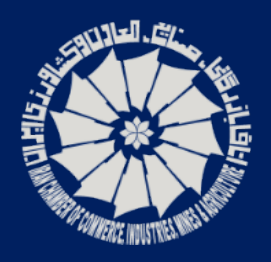

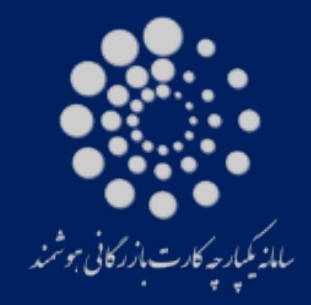

**Certificate** 

Of

Origin

اتاق بازرگانی و صنایع و<br>معادن و کشاورزی ایران

کارت بازر گائی<br>کارت بازرگائی

# **Commercial ID Card**

وزارت صنعت

معدن و تجارت

برای اطلاع از عتبار کارت به وب سایت www.cscs.ir مراجعه Check validity of the card at www.cscs.ir

**Islamic Republic of Iran Ministry of Industry, Mine and Trade** 

Ainistry of the usery Anne and Trade

# **راهنمـاي استفاده از كارتابل هوشمند بازرگان (سامانه يكپارچه گواهي مبدا)**

مرداد ماه ۱۳۹۳

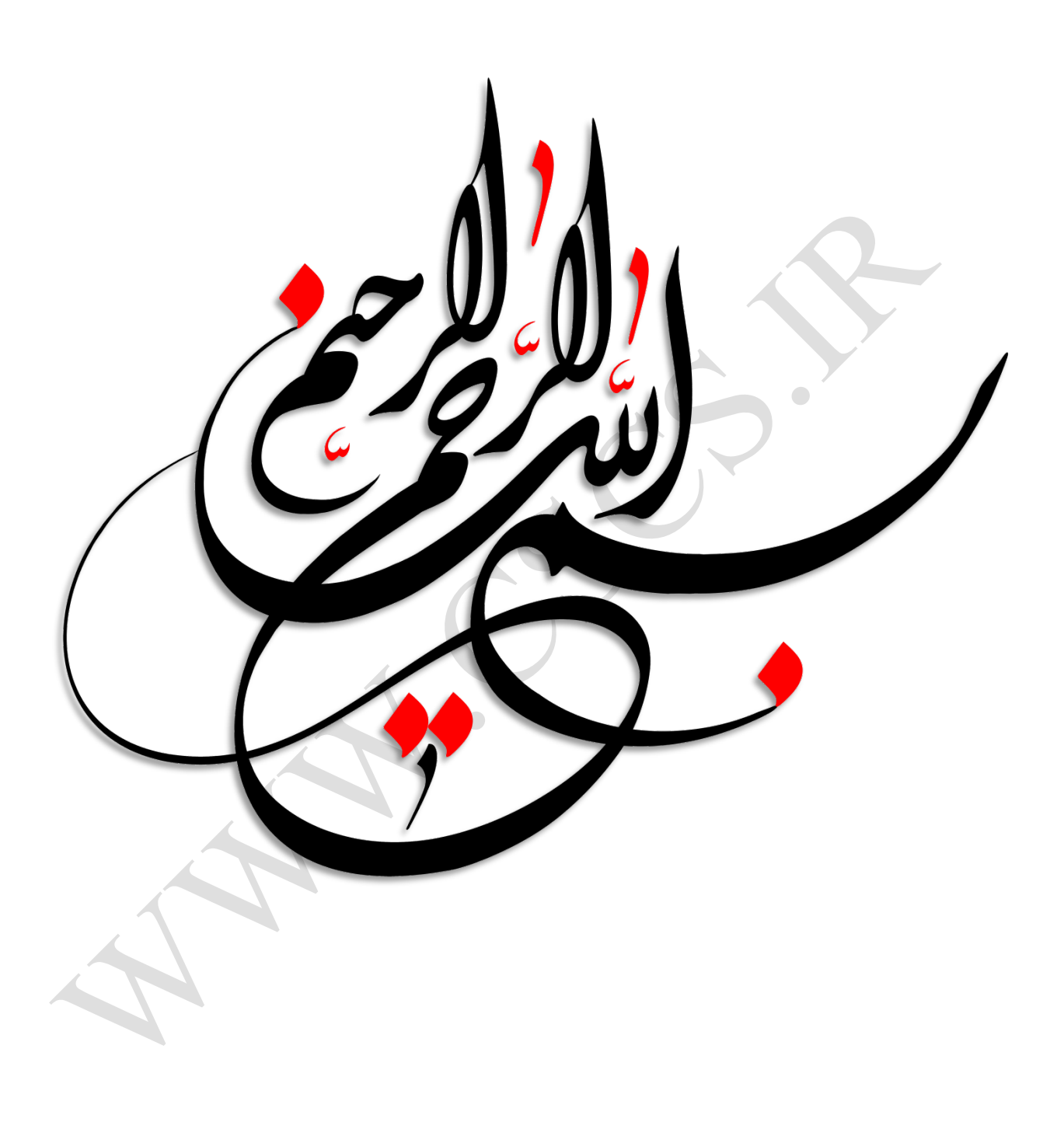

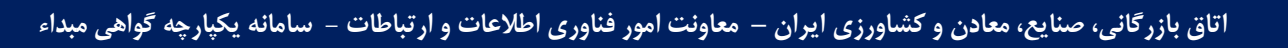

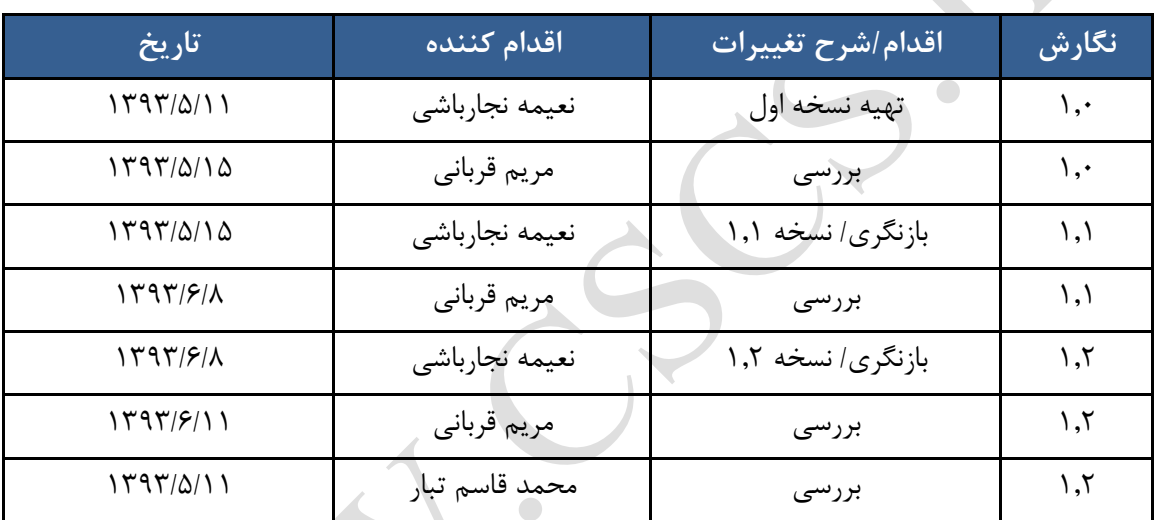

**كنترل سند**

فهرست مطالب

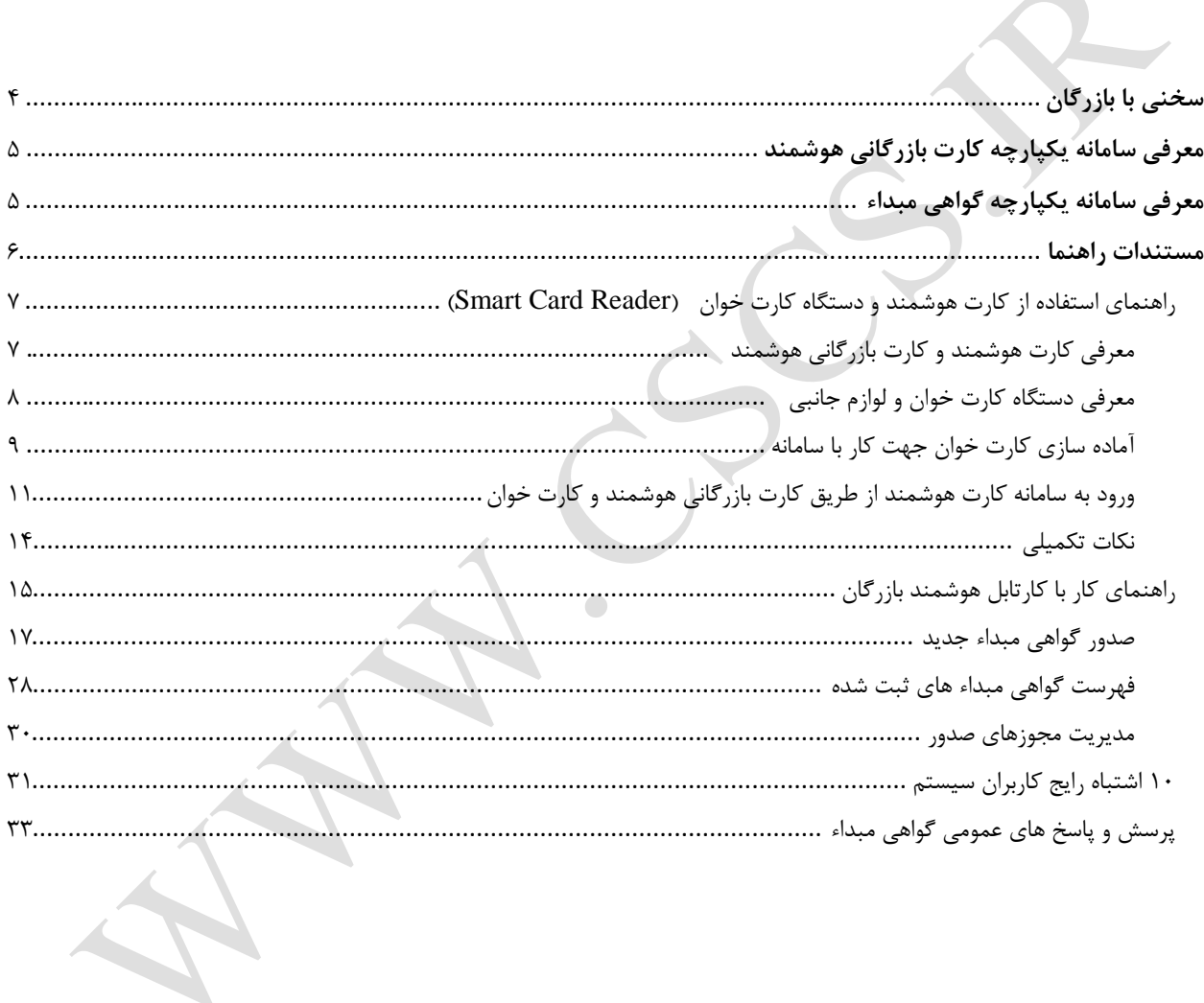

## <span id="page-4-0"></span>**سخني با بازرگان**

با ظهور فناوري اطلاعات و توسعه روزافزون اين فناوري در ابعاد خرد و كلان، بسـياري از محـدوديت هـاي موجـود در زنـدگي روزمره بشر رفع شده است. يكي از فناوري هاي نوين وكارآمد در اين زمينه، كارت هاي هوشمند مي باشند. امروزه در بسـياري از نقاط جهان استفاده از كارت هاي هوشمند رايج مي باشد.

در كشور عزيزمان ايران هم چند سالي است كه به اهميت وجود كارت هوشمند پي برده شده اسـت و در پـروژه هـاي ملـي از قبيل كارت هاي سوخت، كارت هاي هوشمند پايان خدمت، گواهينامه هاي رانندگي و غيره، شاهد توسعه آن هسـتيم . يكـي از پروژه هاي مهم در اين زمينه پروژه كارت بازرگاني هوشمند مي باشد كه در حال حاضر در سراسر كشور راه اندازي شـده و در حال بهره برداري مي باشد. وجود كارت بازرگاني هوشمند در كشور موجب بهره گيري بازرگانـان از فنـاوري هـاي روز شـده و سبب از بين رفتن بسياري از محدوديت هاي زماني، مكاني مي شود. بسياري از مراجعات حضـوري كـاهش مـي يابـد، سـرعت فرآيند ها بالاتر رفته و از معطلي و زمان هاي انتظار كاسته مي شود. قطعا وجود كارت هـاي بازرگـاني هوشـمند از زيرسـاخت هاي كليدي مورد نياز بخش بازرگاني با چشم انداز رونق اقتصادي بالا و ورود به دروازه هاي جهاني مي باشد.

در اين بسته آموزشي؛ توضيحاتي در خصوص كارت هاي هوشمند، كارت بازرگاني هوشمند، كاربردهاي آن و سـامانه يكپارچـه گواهي مبداء ارائه مي شود. شايان ذكر است كه سامانه يكپارچه گواهي مبداء يكي از زير سيستم هـاي مهـم سـامانه يكپارچـه كارت بازرگاني هوشمند مي باشد.

# <span id="page-5-0"></span>**معرفي سامانه يكپارچه كارت بازرگاني هوشمند**

سامانه يكپارچه كارت بازرگاني هوشمند، يكـي از پـروژه هـاي موفـق ملـي در حـوزه بازرگـاني كشـور اسـت كـه هـم اكنـون در سراســر كشــور در حــال بهــره بــرداري مــي باشــد . ســامانه مــذكور طــي تفــاهم نامــه اي ســه جانبــه ، ميــان اتــاق بازرگاني،صـنايع، معـادن و كشـاورزي ايـران بـا وزارت صـنعت، معـدن و تجـارت و اتـاق تعـاون مركـزي، در سراسـر كشـور رسـميت يافـت. ايـن سـامانه بـا هـدف يكپارچـه سـازي و سـازمان دهـي بـه فراينـد هـاي مربـوط بـه كـارت بازرگــاني و عضويت، ساماندهي بـه ايـن كـارت هـا، ارائـه خـدمات بـه بازرگانـان و اتـاق هـاي بازرگـاني، صـنايع، معـادن و كشـاورزي، و ايجـاد سـهولت در امـور مربـوط بـه بازرگـاني ايجـاد شـده اسـت . يكـي ديگـر از اهـداف ايجـاد ايـن سـامانه كـاهش زمـان معطلي، حذف محدوديت هاي زماني و مكاني، و ارائه خدمات الكترونيكي و آنلاين مي باشد. ويژگي هاي اصلي سامانه يكپارچه كارت بازرگاني هوشمند به شرح شكل زير مي باشد.

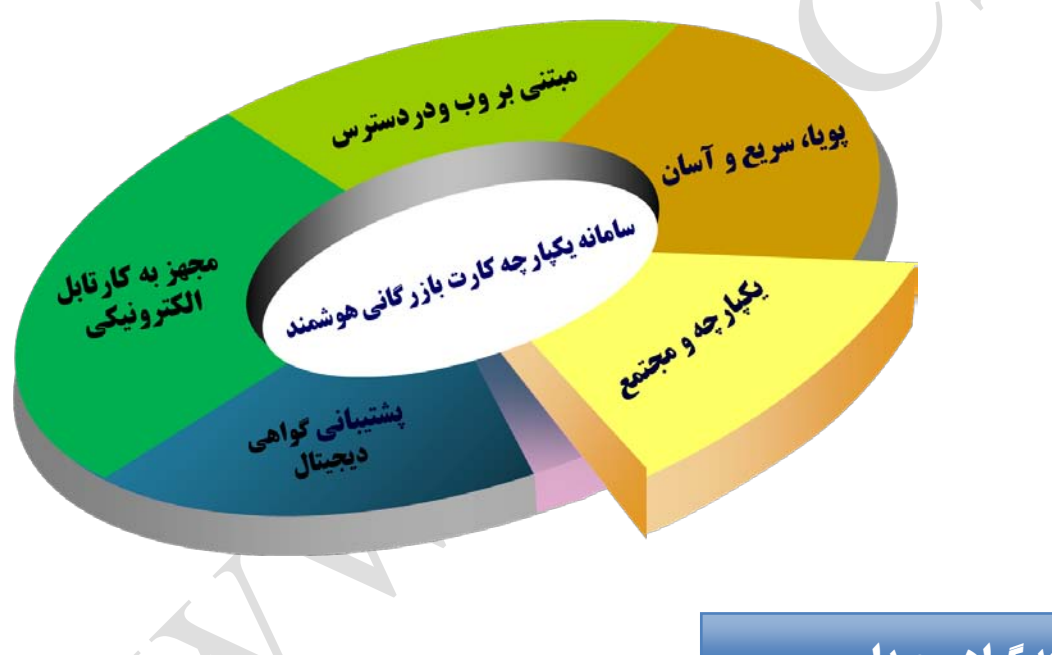

# <span id="page-5-1"></span>**معرفي سامانه يكپارچه گواهي مبداء**

اتاق بازرگاني، صنايع، معادن و كشاورزي ايران در راستاي مديريت يكپارچه و قابل اطمينان امور گواهي مبداء و تسهيل و روان سازي فعاليت هاي مربوطه، "سامانه يكپارچه گـواهي مبـداء " را راه انـدازي كـرده اسـت و تنهـا مرجـع تاييـد اعتبـار گـواهي مبداءهاي صادر شده در جمهوري اسلامي ايران، سامانه مذكور ميباشد.

در اين قسمت از مسـتند، برخـي از راهنمـايي هـاي مـرتبط بـا فراينــد هـاي اوليــه صـدور گـواهي مبـداء ارائـه شـده اسـت. راهنمايي هاي موجـود جهـت ارائـه اطلاعـات اوليـه بـه اتـاق هـا و فعـالين اقتصـادي تهيـه شـده اسـت و در صـورت وجـود هرگونه سوال، ابهام و پيشنهاد، افـراد مـي تواننـد بـا امـور آمـوزش و پشـتيباني سـامانه يكپارچـه كـارت بازرگـاني هوشـمند تماس حاصل نمايند.

روش هاي تماس با امور آموزش و پشتيباني سامانه يكپارچه كارت بازرگاني هوشمند به شرح زير مي باشد:

<span id="page-6-0"></span>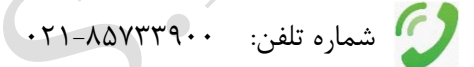

فكس: ٢١-٨٥٧٣٣٣٣٣

[cscs@iccima.ir](mailto:cscs@iccima.ir) :الكترونيكي پست

<span id="page-7-0"></span>**راهنماي استفاده از كارت هوشمند و دستگاه كارت خوان (Reader Card Smart(**

<span id="page-7-1"></span>**معرفي كارت هوشمند و كارت بازرگاني هوشمند**

كارت هوشمند يك كـامپيوتر مينيـاتوري در ابعـاد كـارت ويزيـت اسـت كـه شـامل پردازنـده، حافظـه و سيسـتم رمزنگـاري مـي باشـد. پردازنـده داخـل كـارت هوشـمند بـا حفاظـت از اطلاعـات ذخيـره شـده در كـارت، اجـازه هـيچگونـه دسترسـي مستقيم به اطلاعات داخـل كـارت را نمـي دهـد و همـين امـر امنيـت فـوق العـاده بـالايي را بـراي اطلاعـات ذخيـره شـده در كارت فراهم مـي كنـد . امنيـت بـالا و سـهولت كـا ربرد از جملـه مزايـاي كـارت هوشـمند اسـت . هوشـمندي، از قابليـت هـاي مهــم ســامانه هــاي يكپارچــه اســت، ضــمن صــحت ســنجي اطلاعــات و جلــوگيري از ورود اطلاعــات ناصــحيح از طريــق اتصال با ساير سامانه هـا، بهبـود فرآينـدها، حـذف دوبـاره كـاري هـا و بهينـه سـازي، انعطـاف پـذيري در انطبـاق بـا قـوانين كشور را در برخواهد داشت.

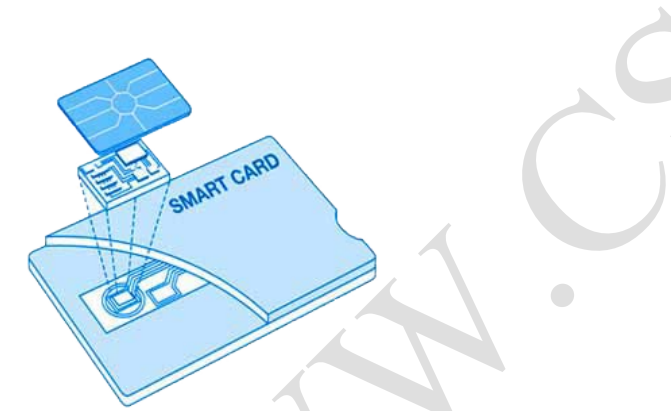

عــلاوه بــر مزايــاي عمــومي اســتفاده از كــارت هــاي هوشــمند؛ ورود كــارت هــاي بازرگــاني هوشــمند بــه محــيط هــاي بازرگـاني كشـور موجبـات ايجـاد وحـدت رويـه و يكپارچـه سـازي فرآينـدهاي مـرتبط بـا كـارت بازرگـاني فـراهم خواهـد آورد. ارائـه خـدمات مـرتبط بـا كـارت بازرگـاني بـه صـورت الكترونيكـي، برقـراري ارتبـاط بـرخط (Online (بـا سـاير سـامانه هـاي مـرتبط، مـديريت مـؤثر و كارآمـد فرآينـدهاي مـرتبط بـا امـور كـارت بازرگـاني، افـزايش سـطح رضـايتمندي دارندگان كارت بازرگاني از ديگر اهداف ايجاد كارت بازرگاني هوشمند مي باشد.

بـا ايجـاد زيـر سيسـتم سـامانه صـدور كـارت بازرگـاني هوشـمند، جـايگزيني كـارت هـاي دفترچـه اي قـديمي در سراسـر كشور در دسـتور كـار قـرار گرفتـه اسـت . ضـمن اينكـه در حـال حاضـرگمركات كشـور و سـاير سـازمان هـاي ذيـربط فقـط بوسيله كارت بازرگاني هوشمند احراز هويت نموده و عمليات هاي مربوطه را انجام خواهند داد.

# <span id="page-8-0"></span>**معرفي دستگاه كارت خوان و لوازم جانبي**

پبراي خواندن اطلاعات موجود در تراشه ي كارت هاي هوشمند، از دستگاهي به نام **كـارت خـوان** (Reader Card Smart( استفاده مي شود. راهنماي زير در زمينه ي نصـب و كـاربري آسـان ايـن دسـتگاه تهيـه شـده و اميـد اسـت بـا اسـتفاده از آن بتـوان نيازهـاي كاربران محترم را برآورده نمود .

- .1 دستگاه
- .2 كابل اتصال USB
- .3 لوح فشرده نرم افزارهاي مورد نياز نصب و استفاده از كارت خوان

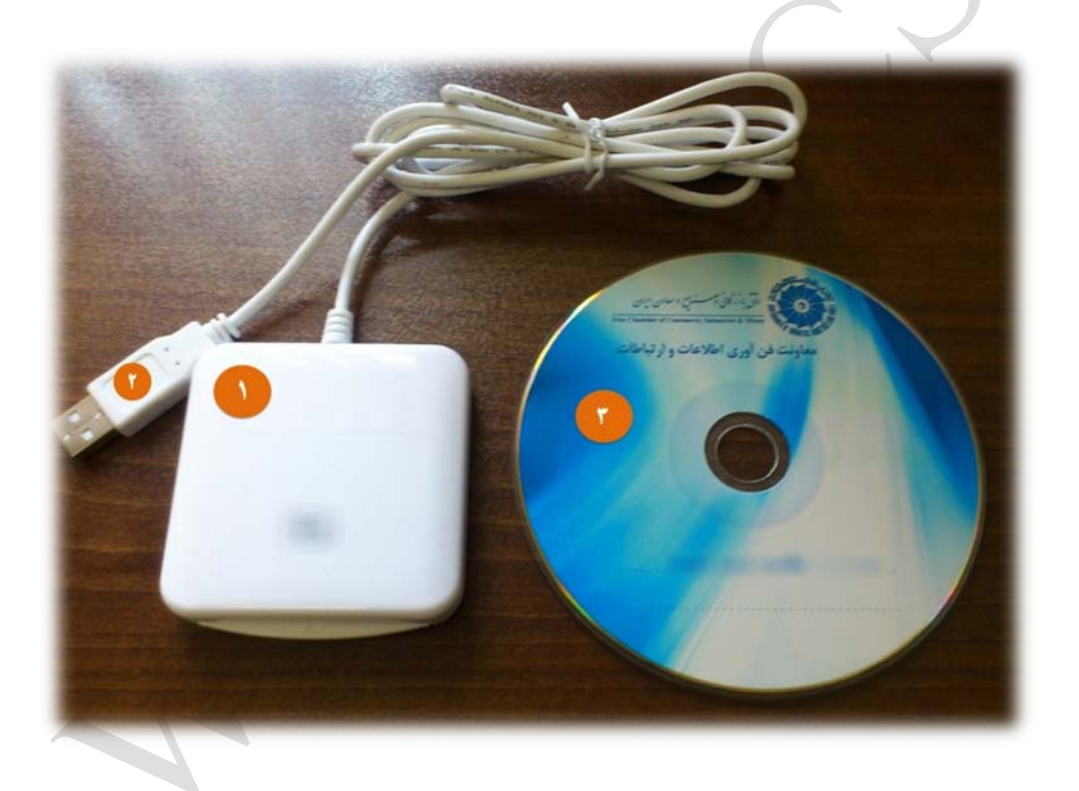

<span id="page-9-0"></span>**آماده سازي كارت خوان جهت كار با سامانه** 

- .1 نصب نرم افزارهاي مورد نياز دستگاه :
- **نرم افزار نصب كارت خوان :** لازم اسـت بـه تناســب نـوع سيســتم عامــل كــاربر(32 بيتــي يــا 64 بيتـي) يكــي از ايـن دو نــرم افـزار بــر روي سيستم كاربر نصب گردد. **نكتـه :** معمـولا در سيسـتم عامـل وينـدوز 7 ، نيـازي بـه نصـب درايـور نمـي باشـد و سيسـتم عامـل ، پـس از اتصال كابل USB دستگاه كارتخوان به سيستم، دستگاه را شناسايي خواهد كرد.

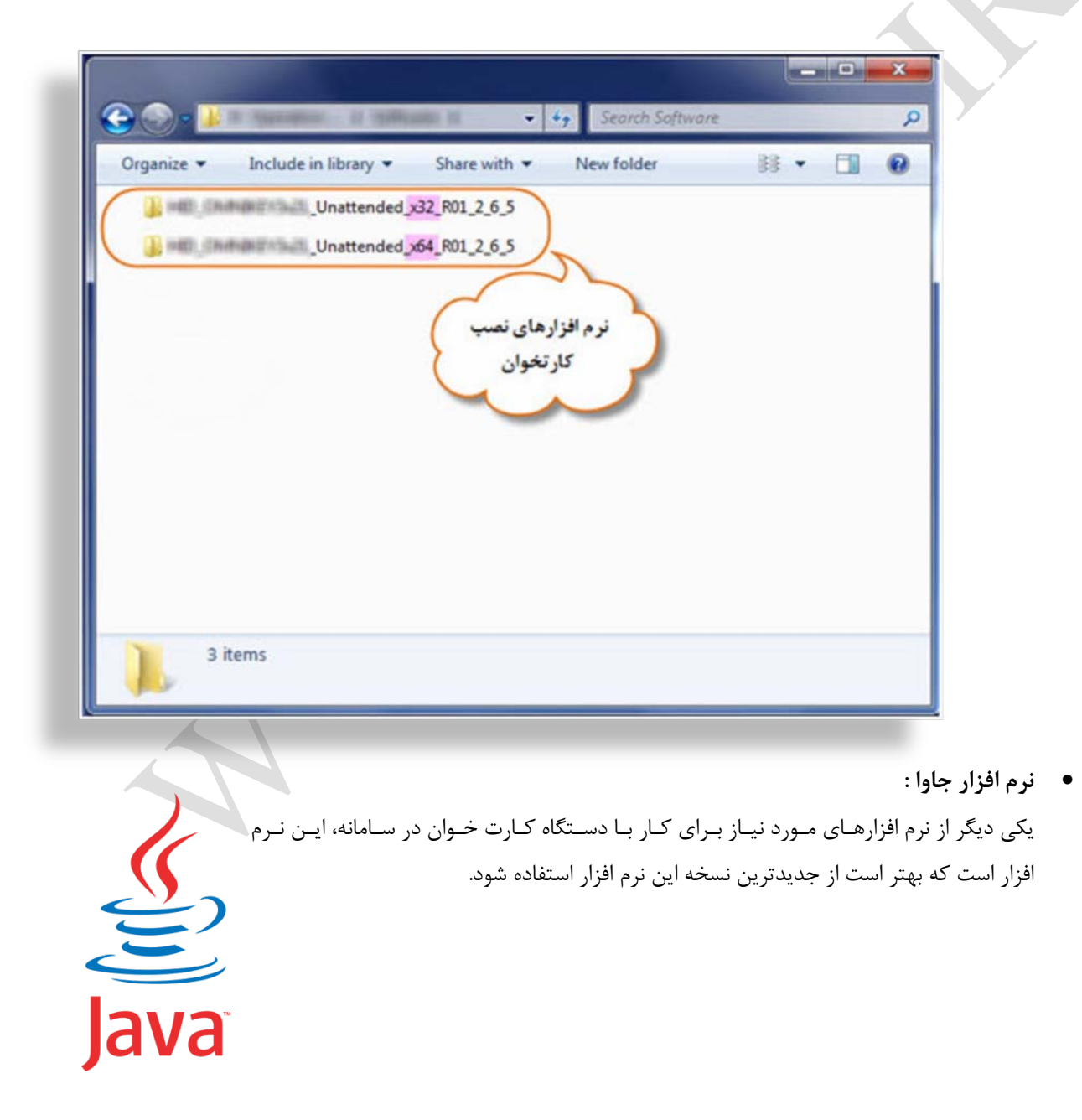

.2 قرار گرفتن صحيح كارت در كارت خوان:

كارت هوشمند مي بايست به پشت و از سمت تراشه به داخل كارت خوان هدايت شود.

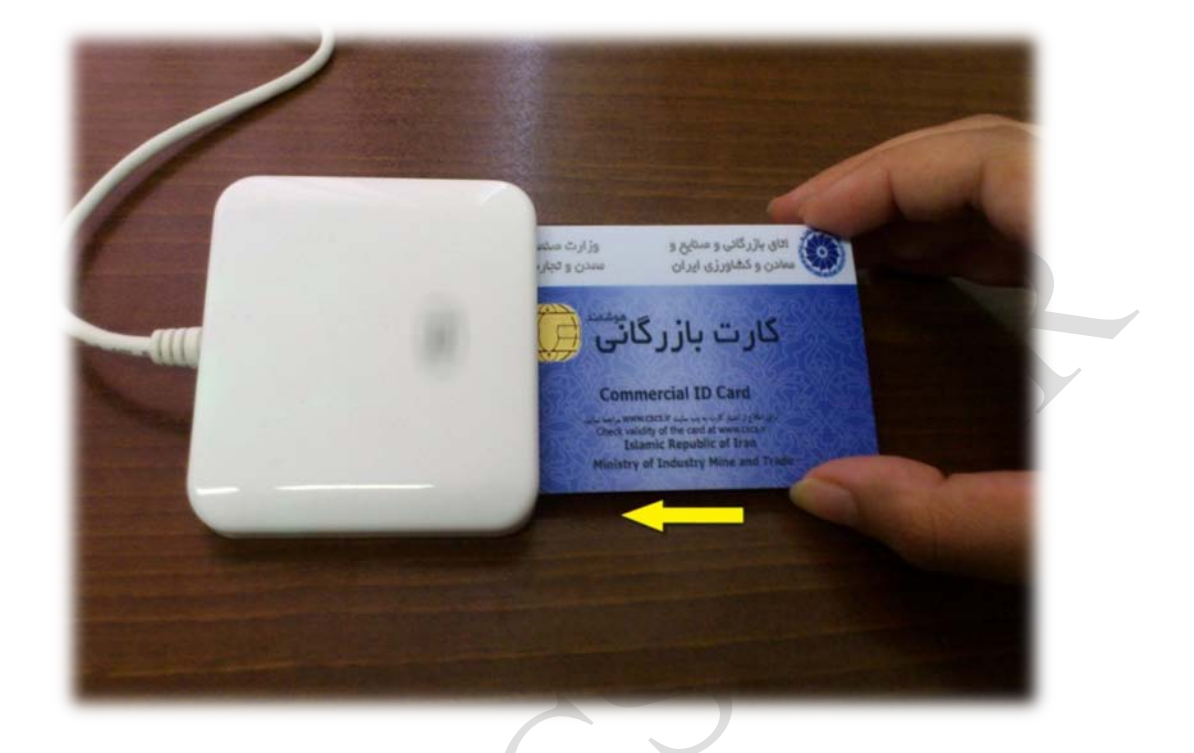

 $\bigcirc$ 

# <span id="page-11-0"></span>**ورود به سامانه كارت هوشمند از طريق كارت بازرگاني هوشمند و كارت خوان**

**گام اول:** در صفحه ي ورود به سامانه، برروي گزينه ي "ورود با كارت هوشمند" كليك شود.

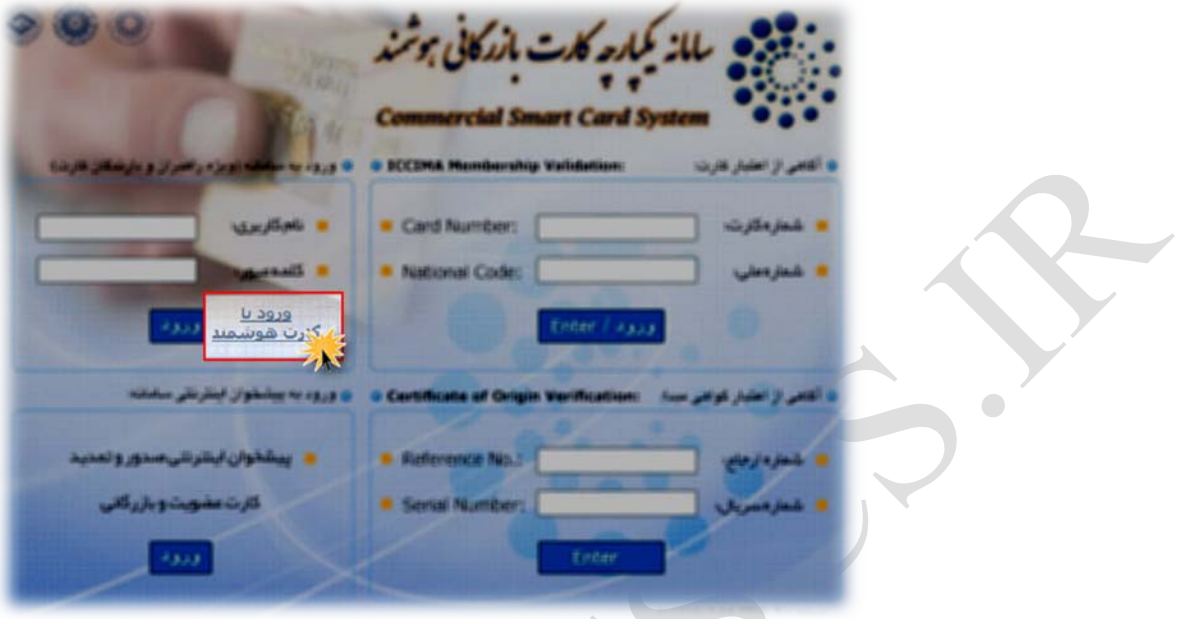

**نكته :1** چنانچه براي اولين بار، نـرم افـزار جـاوا در سيسـتم نصـب شـود، پيغـام زيـر مشـاهده مـي شـود كـه لازم اسـت بـه طريق زير عمل شود تا در دفعات بعدي، اين پيغام نمايش داده نشود.

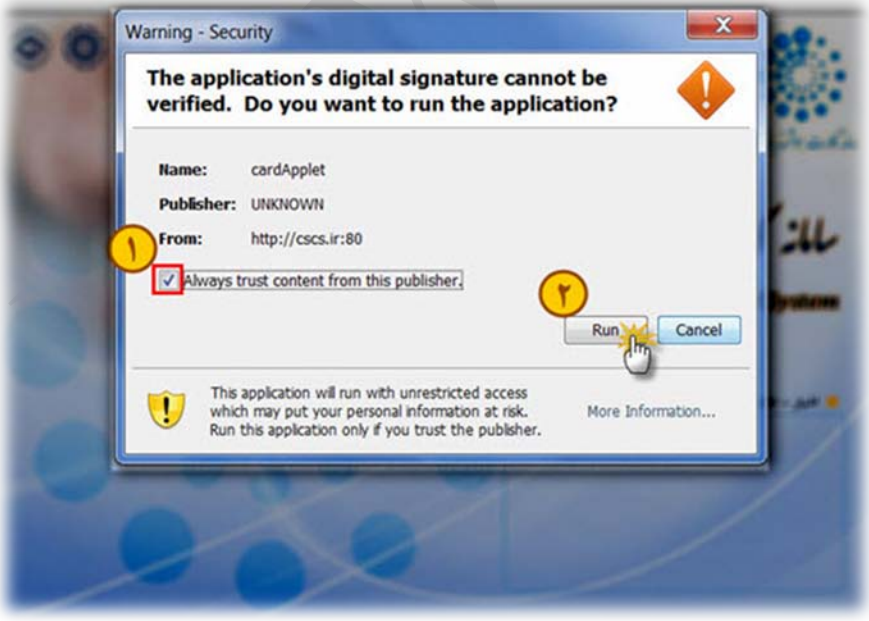

**نكته :2** در صورتي كـه كـارت خـوان نصـب نشـده يـا در نصـب كـارت خـوان خطـايي رخ داده باشـد، تصـوير زيـر مشـاهده مي شود.

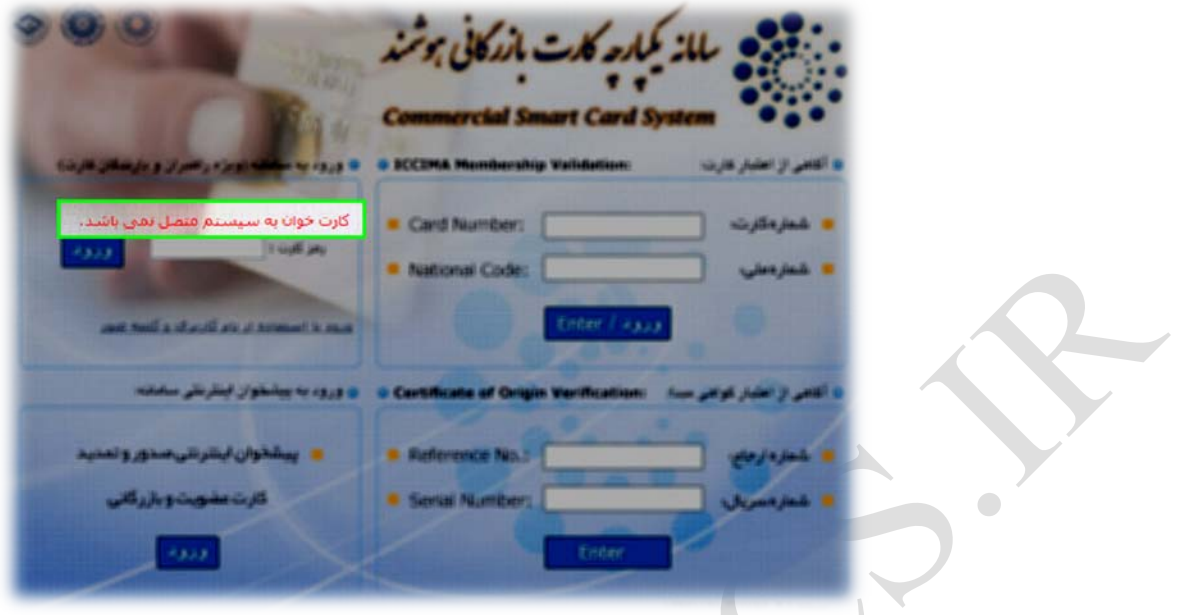

**نكتـه :3** درصـورتي كـه كـارت در كـارت خـوان قـرار نگرفتـه باشـد، در صـفحه ي ورود، پيغـام "كـارت در كـارت خـوان نمي باشد" مشاهده مي شود.

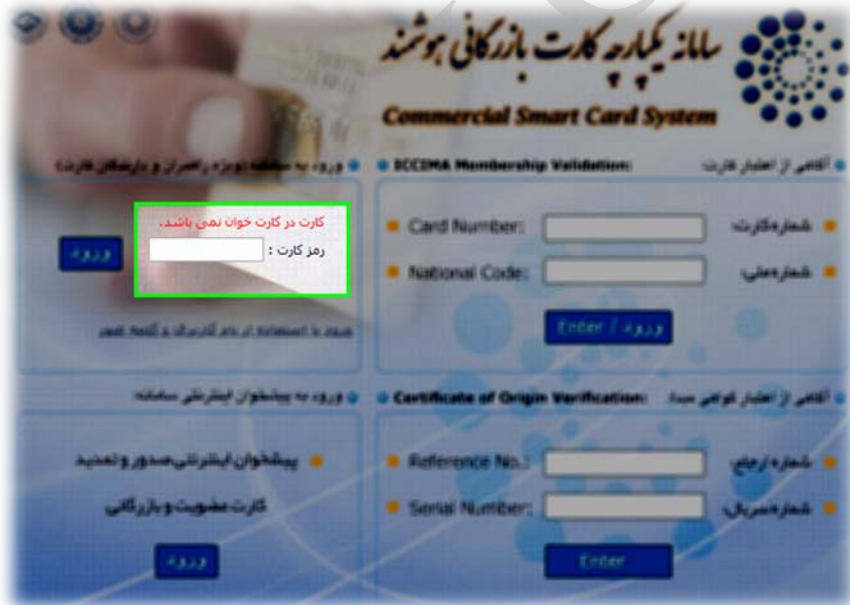

**گـام دوم:** پـس از صـحيح قـرار گـرفتن كـارت در كـارت خـوان، لازم اسـت بـراي ورود بـه سـامانه، رمـز كـارت هوشـمند (چهاررقمي) موجود در پاكت كارت، وارد شود.

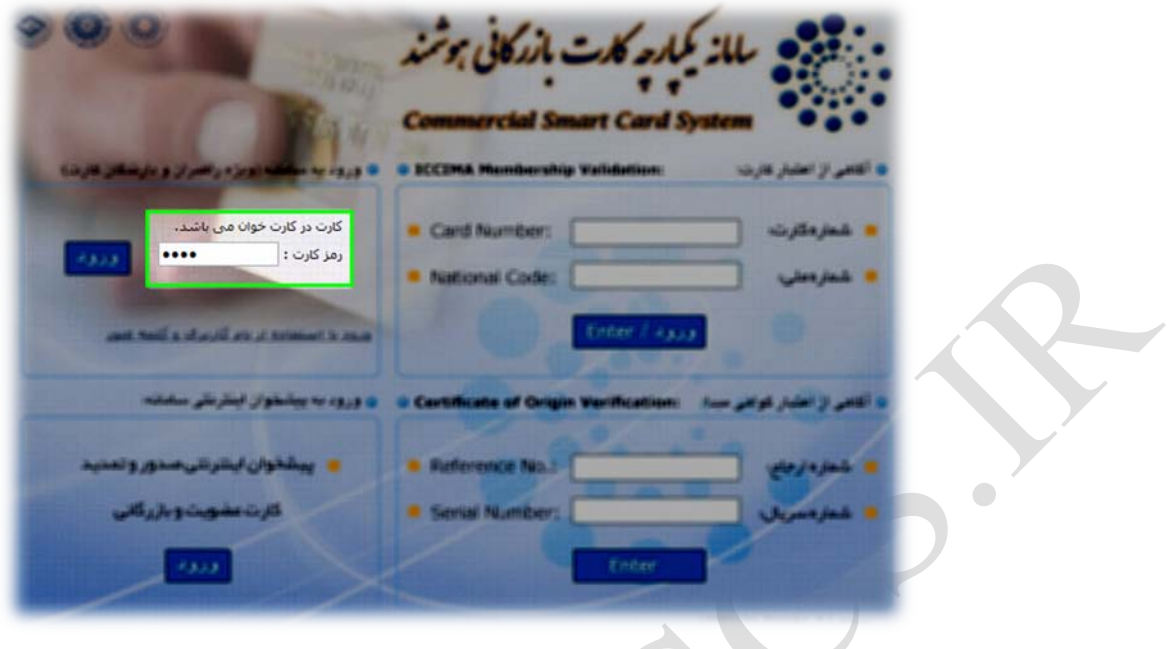

**نكتـه :4** چنانچـه پـس از قـرار گـرفتن كـارت در كـارت خـوان و وارد نمـودن رمـز، پيغـام زيـر نمـايش داده شـد، بـه ايـن معني است كه كارت از سمت صحيح آن وارد نشده است.

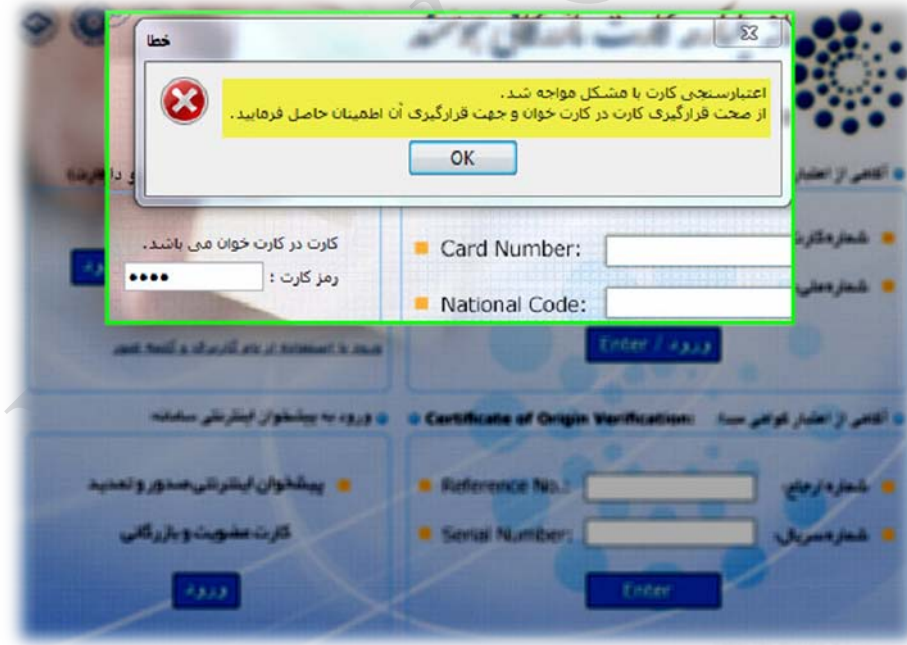

# <span id="page-14-0"></span>**نكات تكميلي**

- چنانچـه در هنگـام كـار بـا سـامانه، كـارت هوشـمند از كـارت خـوان خـارج شـود، كـاربري بـه طـور خودكـار از سامانه خارج مي گردد. لـذا در مواقـع ضـرورت و شـتاب، مـي تـوان از ايـن روش بـراي خـروج از سـامانه اسـتفاده نمود.
	- در صورت فراموشي رمز، از وارد نمودن رمزهاي احتمالي خودداري شود.
- در صورتي كـه بـيش از **10 مرتبـه** ، رمـز عبـور كـارت هوشـمند بـه اشـتباه وارد شـود، كـارت مسـدود شـده و تـا بازيابي<sup>٬</sup> رمز، امكان ورود به سامانه وجود نخواهد داشت.
- در صورت فراموشي رمز، مفقـود و يـا مسـدود شـدن كـارت هوشـمند خـود ، لازم اسـت مراتـب بـه واحـد خـدمات بازرگاني اتاق مربوطه اطلاع داده شود تا راهنمايي هاي لازم جهت انجام اقدامات بعدي، صورت گيرد.

## <span id="page-15-0"></span>**راهنماي كار با كارتابل هوشمند بازرگان**

پس از استقرار سامانه يكپارچه و بهره برداري از كارت هاي بازرگاني هوشمند در سراسـر كشـور ، در راسـتاي توسـعه امكانـات بكارگيري كارت هاي هوشمند، **كارتابل الكترونيكي هوشمند بازرگان** جهت ارائه خدمات بازرگاني به صورت الكترونيكي راه اندازي شده است كه در اين قسمت به آموزش آن خواهيم پرداخت. پيش از آموزش، پيش نيازهاي ورود به سامانه كارتابل الكترونيكي هوشمند بازرگان را مرور مي كنيم:

- استفاده از مرورگر "اينترنت اكسپلورر" نسخه 6 و بالاتر
- نصب نرم افزار جاوا كه پيشنهاد ميكنيم از نسخه ي موجود برروي آدرس *T8 <sup>T</sup>* zip7.jre/ir.cscs استفاده نماييد.
	- نصب نرم افزار *8*reader *T*Adobe
	- داشتن كارت بازرگاني هوشمند به همراه رمزعبور چهاررقمي داخل پاكت كارت
		- دستگاه كارتخوان به همراه نرم افزار نصب آن روي سيستم

*T7*پس از انجام اقدامات اوليه و اتصال كارتخوان به سيستم، مرورگر اكسـپلورر (IE (را بـاز نمـوده و *<sup>7</sup>* آدرس سـامانه را بـه نشـاني *T8*ir.cscs.www*8T* در نوار آدرس تايپ نماييد.

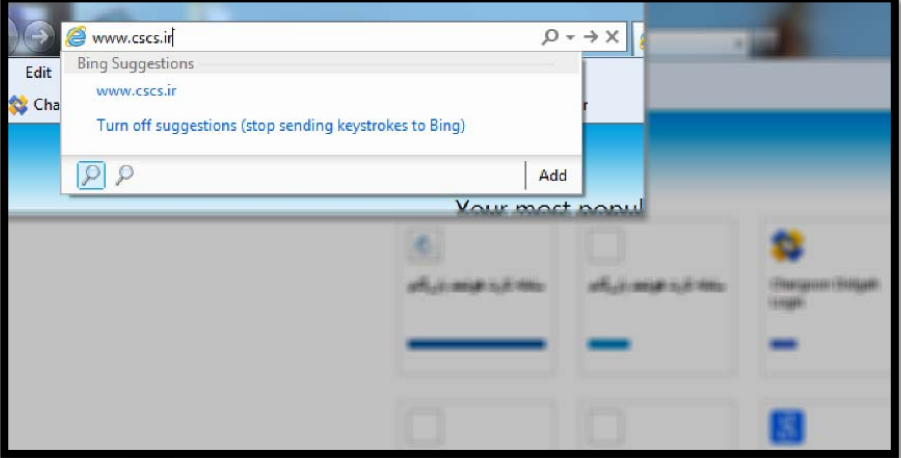

کارت بازرگانی<br>ا

جهت كسب راهنمايي بيشتر از نحوه ي ورود به كارتابل الكترونيكي خود، به قسمت " راهنماي اسـتفاده از كـارت هوشـمند و دستگاه كارت خوان" همين بسته ي آموزشي، مراجعه نماييد.

با ورود به كارتابل الكترونيكي هوشمند، موارد زير قابل مشاهده است : در صفحه اصلي موسوم به "خانه"، مشخصات كارت بازرگاني با توجه به آخرين وضعيت آن نمايش داده مي شود . در سمت راست كارتابل، سه بخش اصلي وجود دارد : عمليات كارت كه شامل : نمايش تاريخچه كارت و فرآيندهاي مرتبط با كارت مي باشد عمليات گواهي مبداء كه در حال حاضر شامل فرآيند صدور گواهي مبداء ، فهرست گواهي مبداءهاي ثبـت شـده و مـديريت مجوزهاي صدور مي باشد

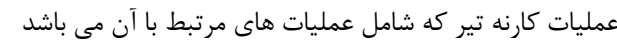

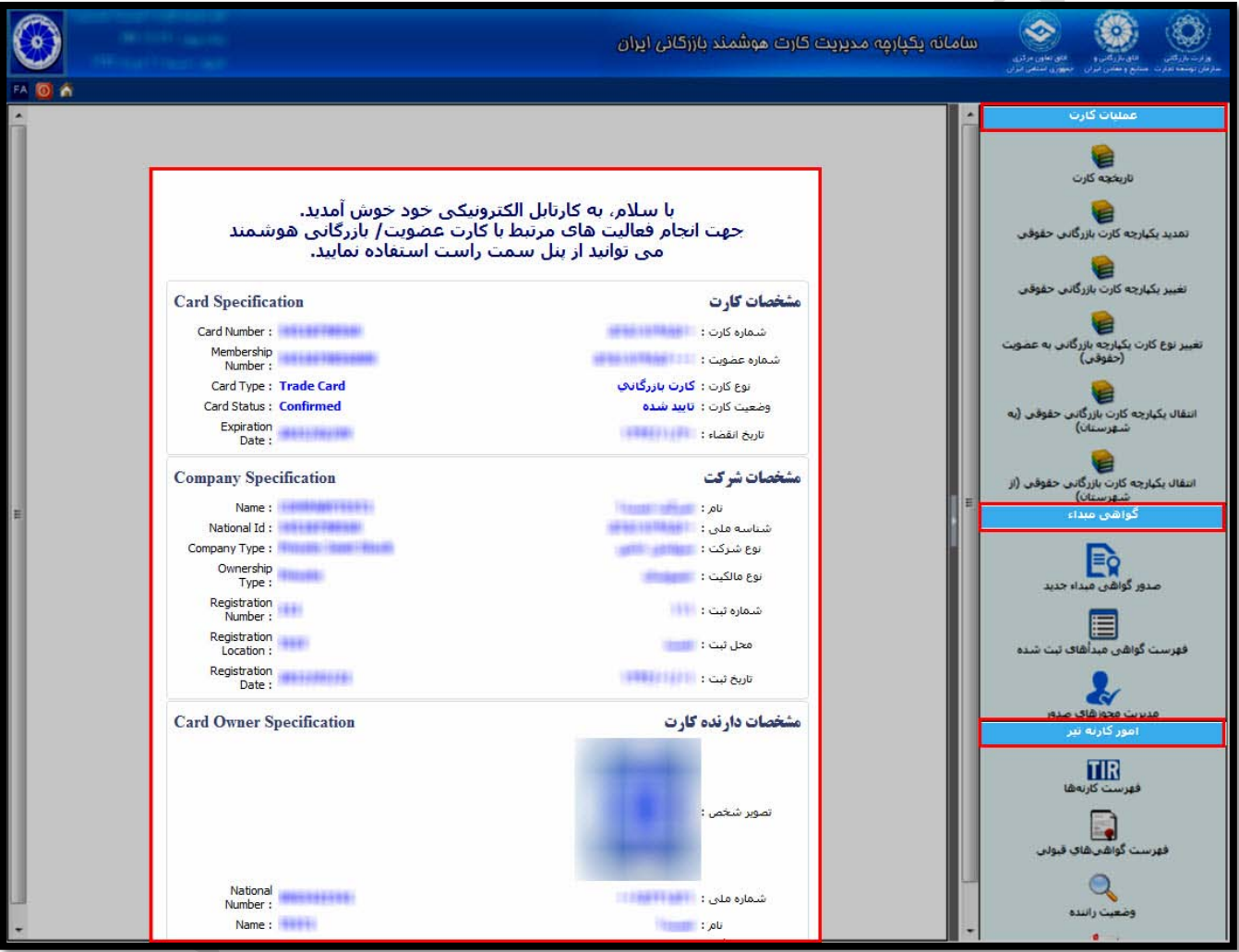

در اين راهنماي آموزشي، تنها به آموزش بخش هاي مرتبط با گواهي مبداء خواهيم پرداخت.

# **عمليات گواهي مبداء**

در حال حاضر سه بخش اصلي اين قسمت شامل صدور گواهي مبداء جديد، فهرست گواهي مبـداء هاي ثبـت شـده و مـديريت مجوزهاي صدور، قابل بهره برداري است.

<span id="page-17-0"></span>**صدور گواهي مبداء جديد**

در اين بخش سيستم، براي هربار ثبت درخواست خود، لازم است از سمت راست كارتابل و بخش صدور گواهي مبـداء جديـد اقدام نماييد.

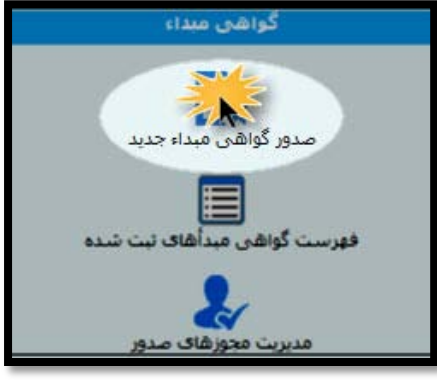

با ورود به اين بخش، قسمت هاي مورد نياز جهت ثبت درخواست شما بصورت صفحات مجزا قابل تكميل مي باشد. لازم است كه در هر مرحله پس از وارد نمودن مشخصات و اطمينان از صحت آن ها، دكمه " مرحله بعد " را كليك كنيد . همچنين در هر مرحله مي توانيد در صورت نياز به قرار دادن پيغـام بـراي كارشـناس اتـاق مربوطـه ، در انتهـاي صـفحه و در قسمت مشخص شده ، پيغام خود را با تاييد آن مرحله، ثبت نماييد.

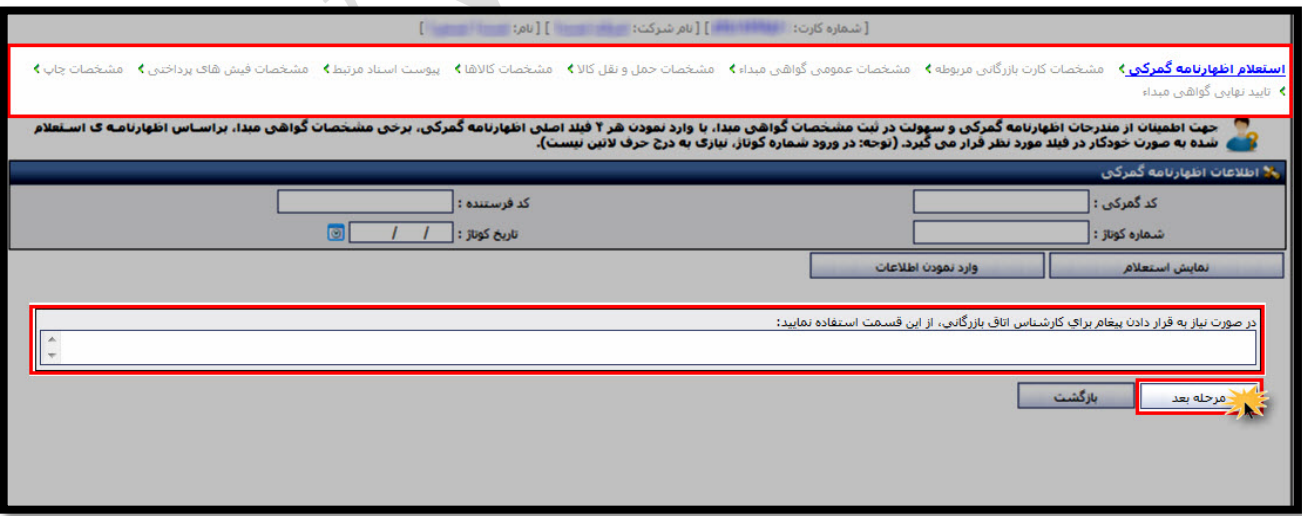

اكنون به شرح صفحات مي پردازيم:

 صفحه استعلام اظهارنامه گمركي: اين قسمت با توجه به مندرجات اظهارنامه گمركي تكميل مي شود .

در اين قسمت مي توانيد با وارد نمودن 4 مشخصه اصلي اظهار نامـه و كليـك بـرروي دكمـه نمـايش اسـتعلام (1)، از صـحت مندرجات اظهارنامه گمركي خود اطمينان حاصل نماييد.

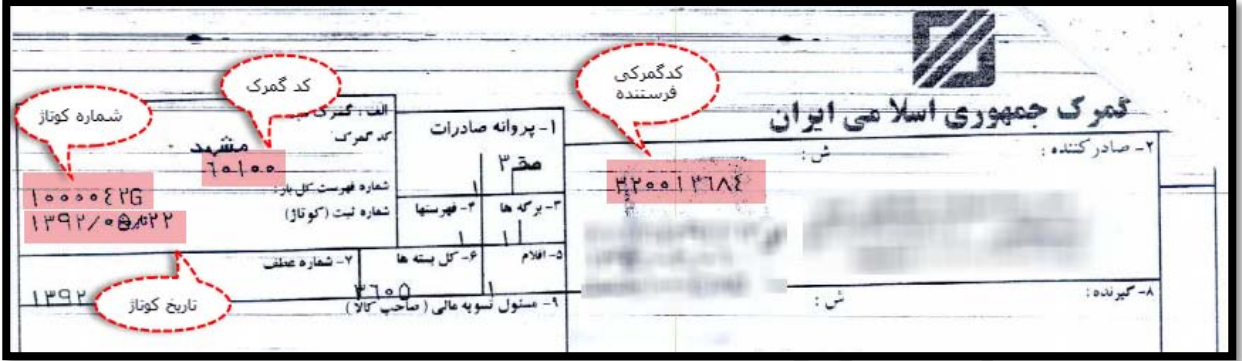

نمونه ي اظهارنامه ي گمركي با 4 مشخصه ي اصلي

چنانچه پس از دريافت استعلام، بر روي دكمه " وارد نمودن اطلاعات " كليك نماييد(2)، برخي مشخصـات گـواهي مبـداء بـر اساس اظهارنامه استعلام شده به صورت خودكار در فيلدهاي مورد نظر در صفحات بعدي قرار مي گيرد .

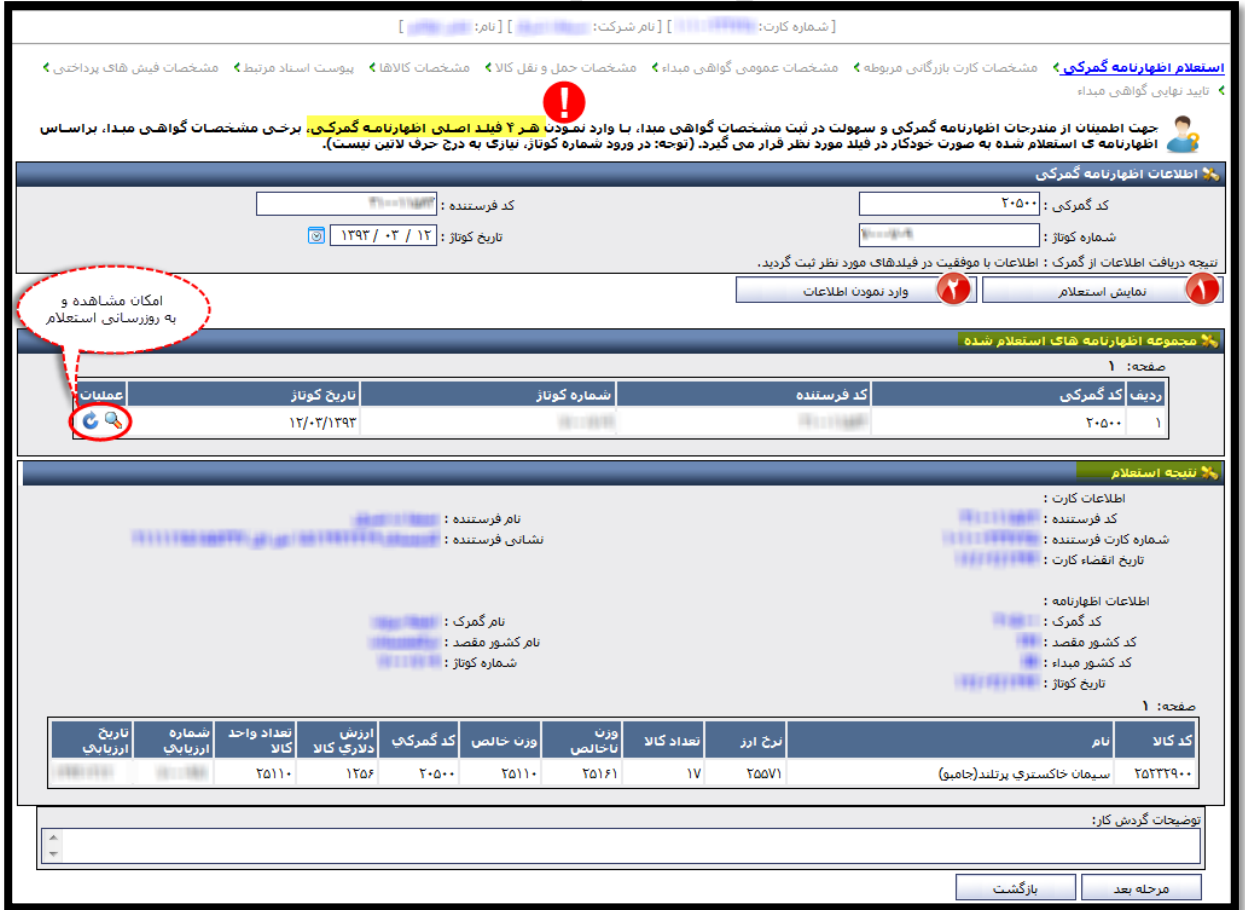

**اتاق بازرگاني، صنايع، معادن و كشاورزي ايران – معاونت امور فناوري اطلاعات و ارتباطات - سامانه يكپارچه گواهي مبداء**

همچنين در صورت وارد نمودن مشخصات هر تعداد اظهارنامه در يك گواهي مبداء، جدول استعلام هـاي انجـام شـده در ايـن صفحه ثبت مي شود تا در مراجعات بعدي مورد استفاده واقع گردد.

> صفحه مشخصات كارت بازرگاني مربوطه: اين بخش باتوجه به كارت بازرگاني معتبر و مندرجات اظهارنامه گمركي تكميل مي شود.

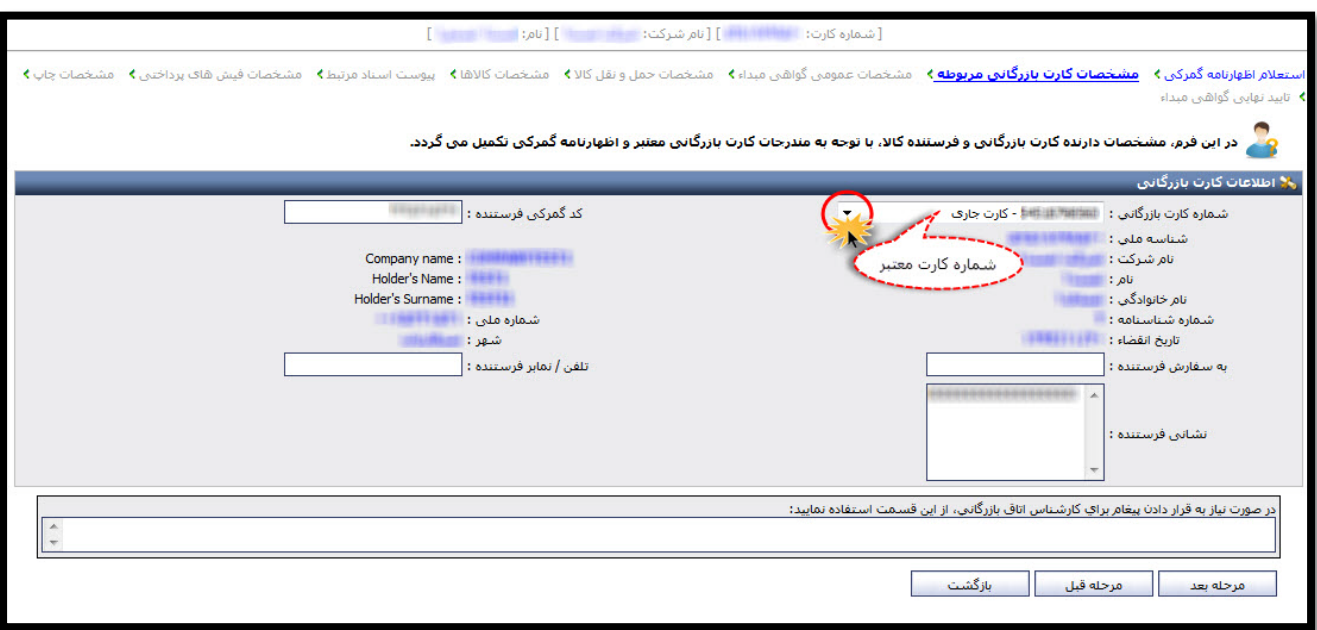

در اين قسمت، مي توانيد با انتخاب شماره كارت بازرگاني خود موسوم به كارت جاري، يا شماره ساير كارت هايي كه مجـاز بـه ثبت درخواست گواهي مبداء براي آنها مي باشيد ، اقدام به ثبت درخواست خود نماييد. پس از وارد نمودن شماره كارت، اطلاعات كارت مربوطه به صورت خودكار و از سامانه يكپارچه كارت بازرگاني دريافـت شـده و در اين قسمت نمايش داده مي شود. در تمام مراحل ثبت درخواست، وارد نمودن فيلدهاي **ستاره دار** الزامي است.

# صفحه مشخصات عمومي گواهي مبداء:

اين بخش مربوط به مشخصات گيرنده كالاست و با توجه به مندرجات اظهارنامه گمركي و بارنامه حمل تكميل مي شود .

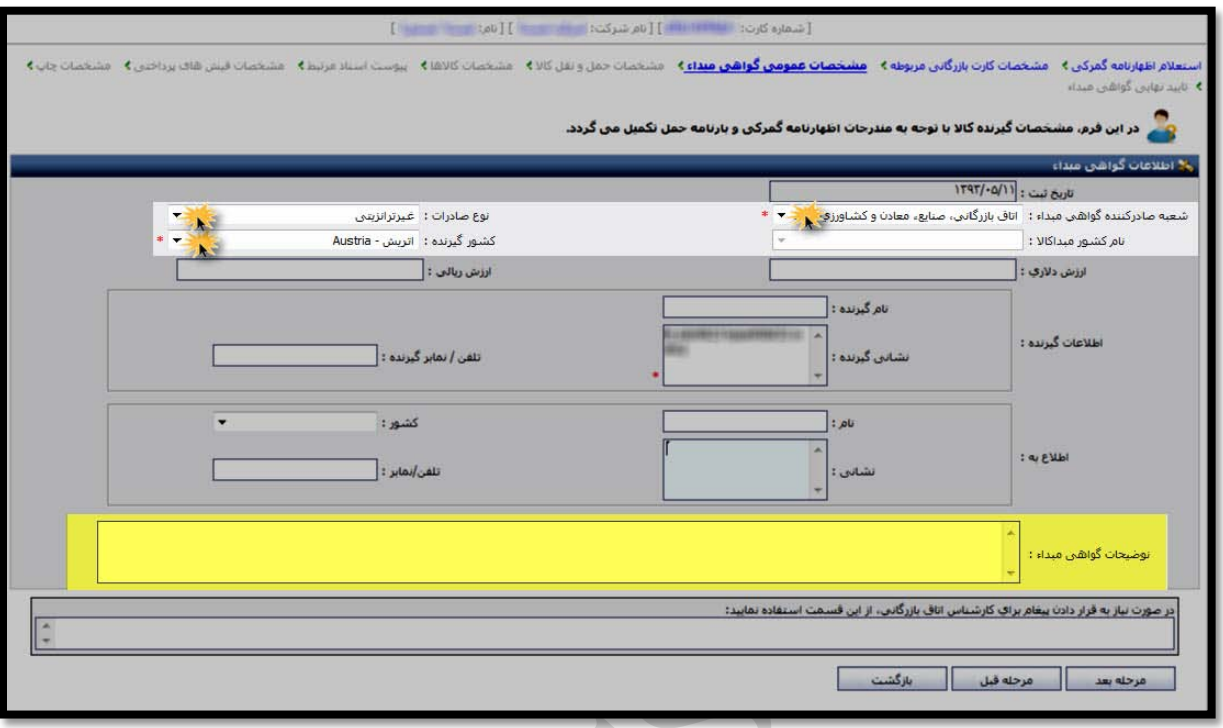

- فيلد نوع صادرات براساس درخواست خريدار و باتوجه به كشور مبدا ساخت كالا انتخاب مي شود. بنابراين بـراي كالاهـايي كه توليد داخل كشور مي باشند، نوع صادرات غير ترانزيتي و در غيراينصورت نوع صادرات ترانزيتي انتخاب مي شود. **لازم به ذكر است** در صورت انتخاب نوع صادرات ترانزيتي، نام كشور مبدا كالا بايد انتخاب شود.
	- فيلد كشور گيرنده باتوجه به مندرجات اظهارنامه گمركي تكميل مي شود.
- در قسمت شعبه صادر كننده گواهي مبداء، نام شعبه اي از اتاق بازرگاني ايران كه قصـد ار سـال درخواسـت بـراي آن اتـاق وجود دارد، انتخاب مي شود.

ساير قسمت ها باتوجه به مندرجات بارنامه تكميل مي شود.

- در قسمت اطلاع به ، ممكن است در مواردي نياز باشد كه علاوه بر گيرنده كالا، شركت /شخص ديگري نيز از وضعيت كـالا مطلع باشد . در اين صورت در اين بخش نام و نشاني و تلفن شركت/شخص دوم ثبت مي شود .
- در نهايت، چنانچه گواهي مبداء توضيحات خاصي داشته باشد، اين مشخصات در فيلد توضيحات گواهي مبداء تكميل مـي گردد.

*T7***لازم به ذكر است** مشخصات مندرج در اين فيلد، *<sup>U</sup>* در قسمت 4 *<sup>U</sup>*از "فرم A "و يا *<sup>U</sup> <sup>U</sup>* قسمت ملاحظات "گواهي مبداء سـه برگـي " چاپ مي شود.

صفحه مشخصات حمل و نقل كالا :

اين فرم مربوط به نحوه حمل و ترانزيت كالا با توجه به مندرجات بارنامه حمل است .

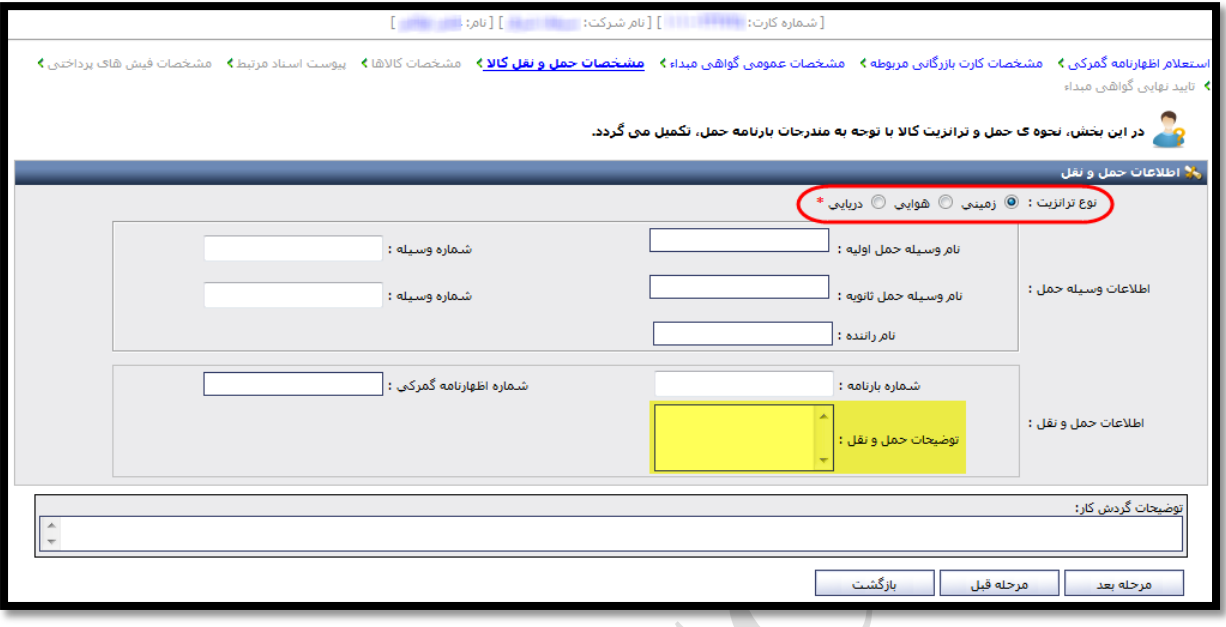

با انتخاب هريك از انواع ترانزيت، فيلد مشخصات مرتبط با آن نوع ترانزيت نمايش داده مي شـود كـه بـا توجـه بـه منـدرجات بارنامه حمل، قابل تكميل مي باشد.

چنانچه نحوه ي حمل كالا داراي توضيحات خاصي باشد، در فيلد "توضيحات حمل ونقل" قابل درج است.

*T7***لازم به ذكر است** مشخصات مندرج در اين فيلد، *U*در قسمت 3 *<sup>U</sup>*از "فرم A "و يا "گواهي مبداء سه برگي" چاپ مي شود.

 صفحه مشخصات كالا : اصلي ترين بخش صدور گواهي مبداء، فرم تكميل مشخصات كالاست. مشخصات كالاي صادراتي بر اساس مندرجات اظهارنامه گمركي و بارنامه حمل در اين قسمت وارد مي شود .

در ابتداي آموزش اين قسمت، ذكر يك **نكته** ضروري است:

چنانچه قصد ثبت مشخصات كالاهاي اظهارنامه را در بيش از يك گواهي مبداء داريد، لازم اسـت گزينـه "اسـتفاده از تمـامي سهم كالا براي اين صادرات" از حالت انتخاب خارج شود.

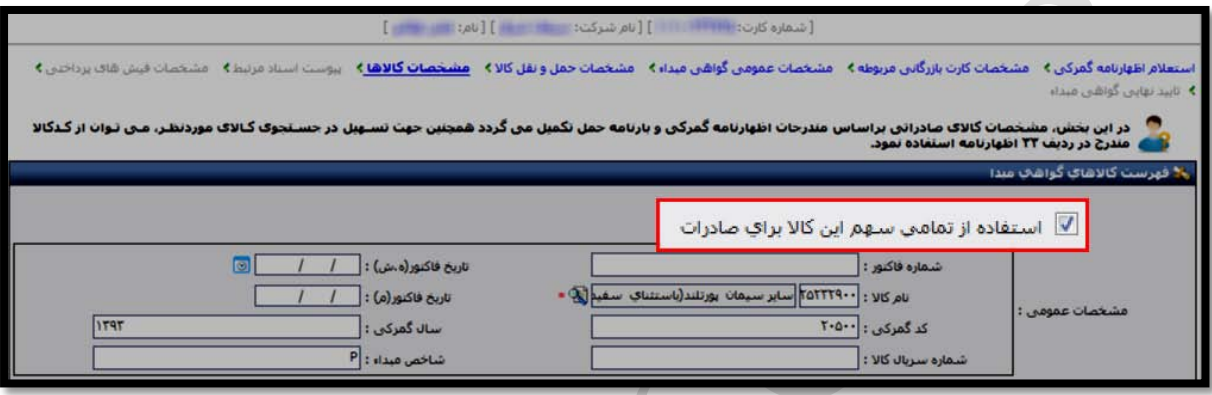

در غيراينصورت و بصورت پيش فرض، تمام سهم كالاي وارد شده، براي اين گواهي مبـداء در نظـر گرفتـه مـي شـود و امكـان صدور گواهي مبداء ديگري با مشخصات اين اظهارنامه را نخواهيد داشت.

حال به تشريح قسمت هاي مختلف اين بخش مي پردازيم:

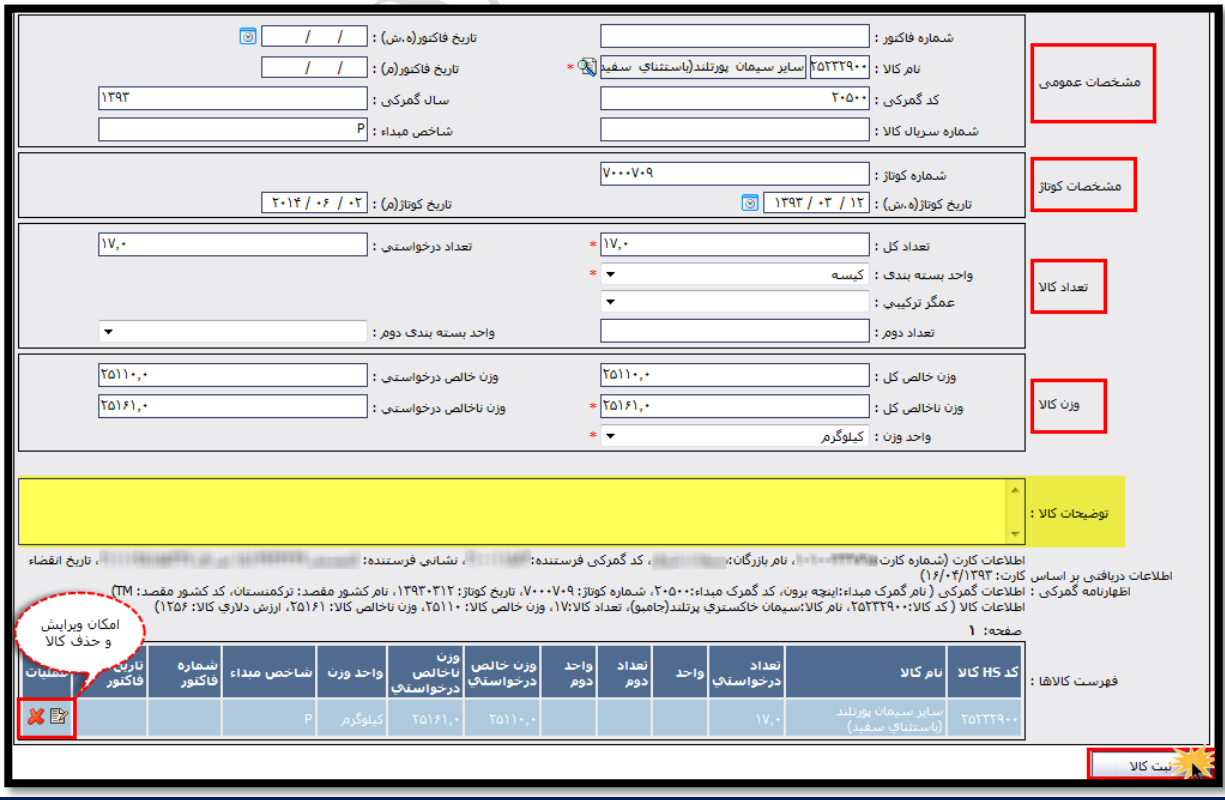

**اتاق بازرگاني، صنايع، معادن و كشاورزي ايران – معاونت امور فناوري اطلاعات و ارتباطات - سامانه يكپارچه گواهي مبداء**

• در قسمت مشخصات عمومي كالا، مهمترين بخش، انتخاب نام كالاست. وارد كردن نام كالا از دو طريق امكان پذير است: روش اول) كد كالا را در اين قسمت وارد نماييد و كليد اينتر را برروي صفحه كليد بفشاريد

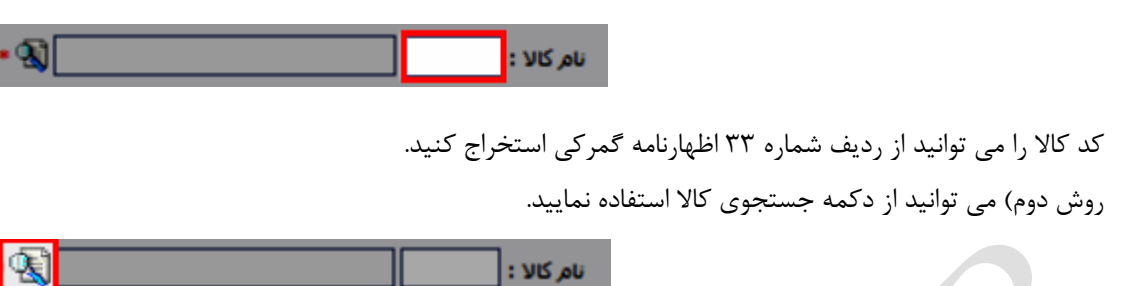

براي انتخاب كالا، ابتدا گروه كالاي مورد نظر را از فهرست پوشه هاي سمت راست (شكل زير) انتخاب نموده، سـپس نـام كالاي مورد نظر را از جدول سمت چپ انتخاب كنيد.

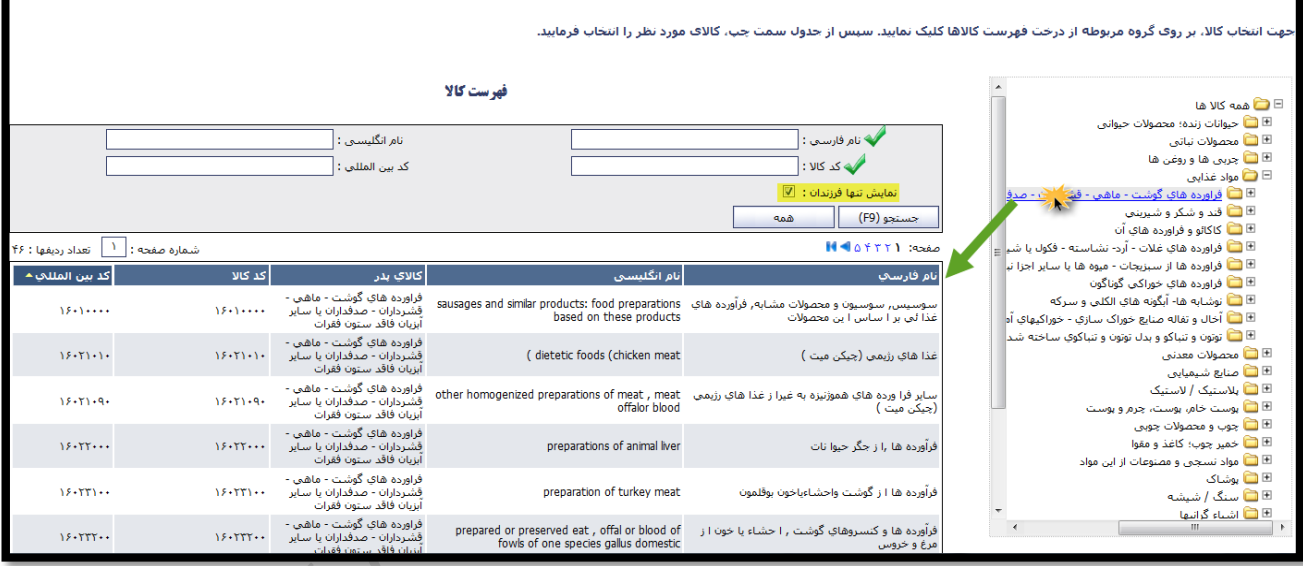

درصورت عدم اطلاع از گروه كالاي مورد نظر، با انتخاب پوشه اول(همه كالاها) و وارد نمـودن اطلاعـات كـالا در قسـمت فهرست جستجوي كالا، جستجو آغاز مي شود و نام كالاي مورد نظر از بين نتايج جستجو از جدول زير آن قابـل انتخـاب مي باشد.

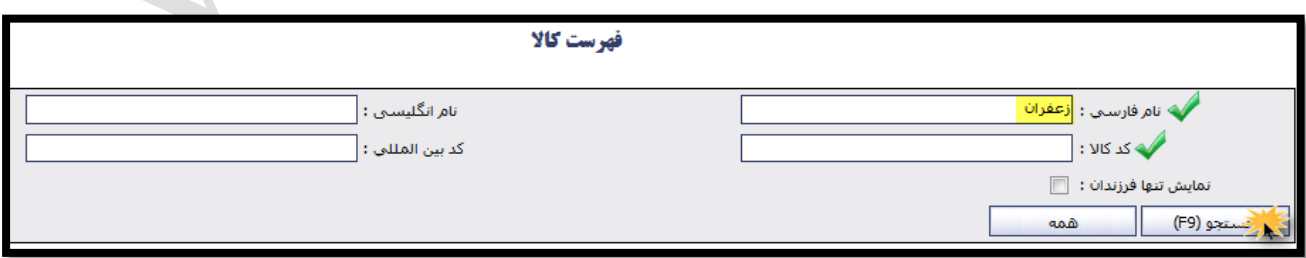

- قسمت مشخصات كوتاژ با توجه به اظهار نامه گمركي تكميل مي شود .
- در قسمت تعداد و وزن كالا: همانطور كه در ابتداي اين بخش گفتـه شـد اگـر بخواهيـد تمـام سـهم كـالاي منـدرج در اظهارنامه را با يك گواهي مبداء صادر كنيد ، گزينه " استفاده از تمامي سهم اين كالا بـراي صـاردات " بصـورت پـيش فرض انتخاب شده است و مقادير درخواستي براي تعداد، وزن خالص و ناخالص، بصورت خودكار برابر با مقادير كل آن ها وارد مي شود .

اما چنانچه مايل به صدور گواهي مبداء براي بخشي از كالاهاي يك اظهارنامه باشيد، پس از غير فعـال نمـودن گزينـه " استفاده از تمامي سهم اين كالا براي صاردات "، فيلدهاي تعداد ، وزن خالص و ناخالص كل را از روي اظهارنامه گمركـي در فيلدهاي مربوطه وارد نموده و مي توانيد تعداد، وزن خالص و ناخالص مورد نظر خود را بـراي ايـن گـواهي مبـداء در قسمت تعداد ، وزن خالص و ناخالص درخواستي وارد كنيد . به اين روش مي توانيد تعداد مشخصـي از كـالا را در زمـان حال و بقيه را درگواهي مبداء ديگري ثبت نماييد.

**باز هم تاكيد مي كنيم** كه در هر دونوع صادرات بصورت يكجا يا جزء به جزء هر كالا، مقادير مندرج در تعداد كـل، وزن خالص كل و وزن ناخالص كل بايد براساس مقادير درج شده در اظهارنامه ثبت گردد.

• در قسمت توضيحات كالا، چنانچه نياز به درج توضيحات خاص براي يك كالا داشته باشيد، قبـل از ثبـت هركـالا، ايـن مشخصات را در اين قسمت وارد مي نماييد .

*T7***لازم به ذكر است** مشخصات مندرج در اين فيلد، مقابل نام لاتين هر كالا در گواهي مبداء (در داخل پرانتز) چاپ مي شود. پس از وارد كردن تمامي مشخصات كالا ، با كليك برروي دكمه "ثبت كالا" مشخصات هر كالا ثبت مي شود. چنانچه در گواهي مبداء خود مايل به ثبت بيش از يك كالا باشيد، اين روال مجددا در اين قسمت تكرار مي گردد. مي توانيد ليست كالاهاي ثبت شده را در جدول انتهاي اين بخش، مشاهده كنيد. در ستون نوع عمليات اين جدول، امكان ويرايش و حذف كالاي ثبت شده نيز تعبيه شده است.

 صفحه پيوست اسناد مرتبط : در اين بخش مدارك لازم براي صدور گواهي مبداء را با كيفيت مناسب اسكن نموده و در قسمت هاي مشخص شده بارگـذاري نماييد .

*T6***نكته :** فايل هاي پيوست شده در اين قسمت بايد بصورت عكس يا فايل PDF باشند

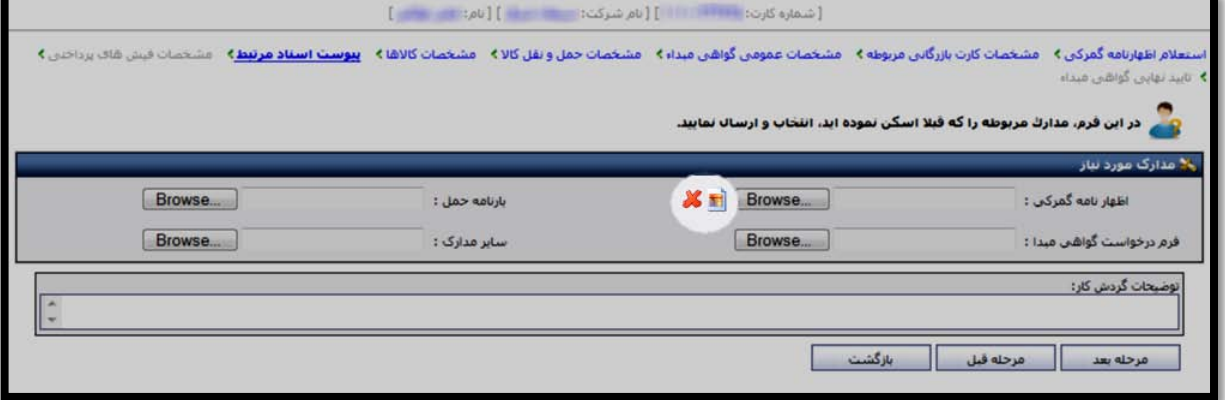

**اتاق بازرگاني، صنايع، معادن و كشاورزي ايران – معاونت امور فناوري اطلاعات و ارتباطات - سامانه يكپارچه گواهي مبداء**

صفحه مشخصات فيش هاي پرداختي :

اطلاعات فيش هاي پرداخت شده براساس شماره حساب شعبه واريزي در فيلدهاي مربوطه ثبت و در صورت لزوم فيش آن نيز پيوست مي شود .

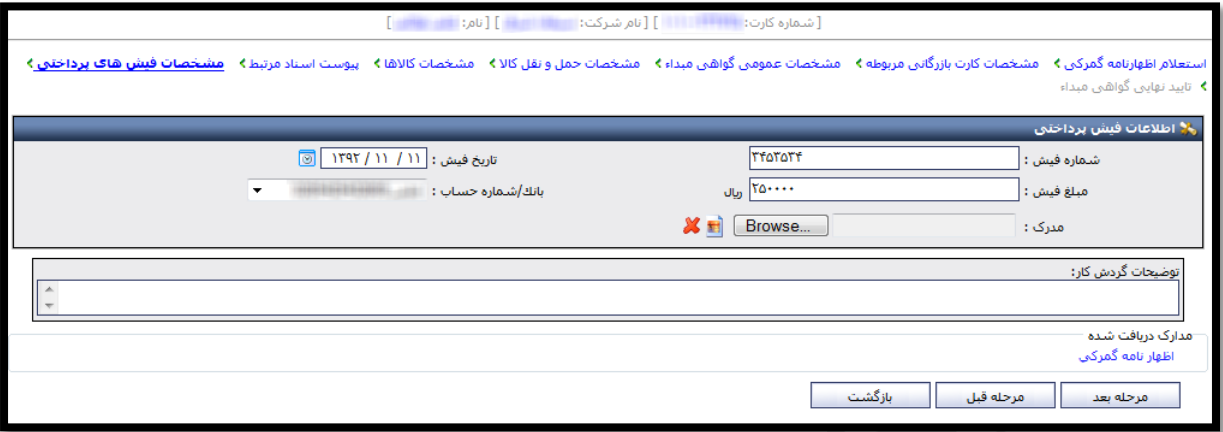

**نكته:** در صورتي كه قادر به محاسبه ي دقيق هزينه ي صدور گواهي مبداء خود جهت واريز آن به حساب اتـاق مربوطـه نمـي باشيد، لازم است به كارشناس مربوطه در شعبه ي صادركننده گواهي مبداء مراجعه نماييد.

صفحه مشخصات چاپ:

در اين مرحله، قادر خواهيد بود با انتخاب هريك از مشخصات زير، نوع درخواست خود را براي چاپ گواهي مبداء، به كارشناس اتاق مربوطه اعلام نماييد. به عنوان مثال با انتخاب گزينه ي چاپ اطلاعات كوتاژ، مشخصات كوتاژ كالاي شما در گواهي مبـداء چاپ خواهد شد.

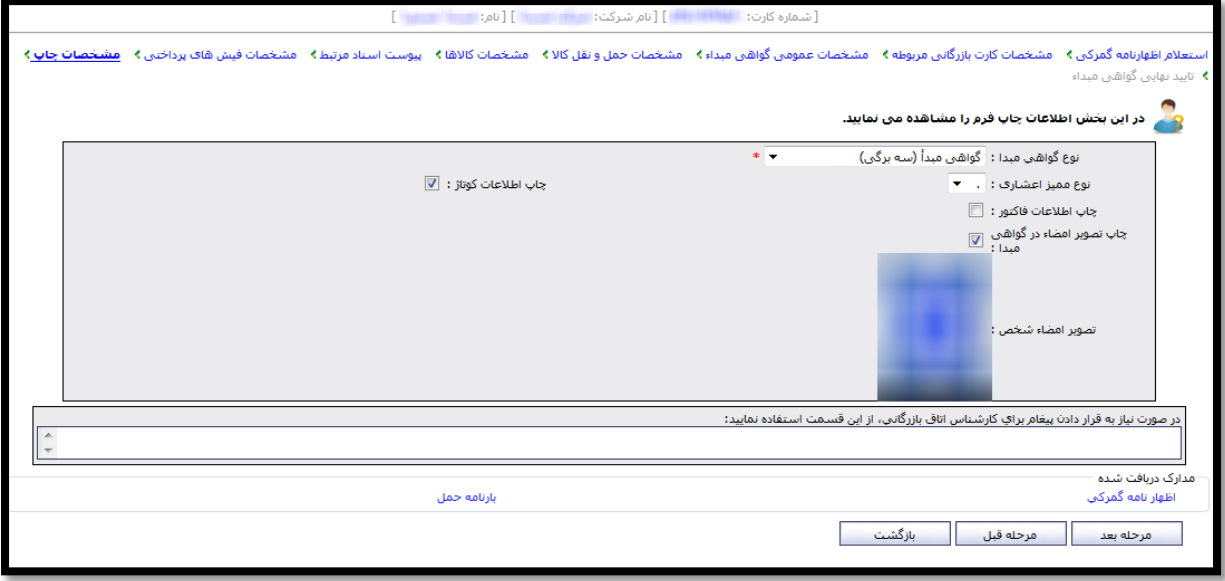

همچنين با مشاهده تصوير امضاي دارنده ي كارت و اطمينان از صحت آن براي چاپ روي گواهي مبداء، مي توانيد بـا انتخـاب گزينه "چاپ تصوير امضا در گواهي مبداء"، از امكان درج تصوير امضاي خود بدون مراجعه حضوري به اتـاق جهـت درج امضـا برروي گواهي مبداء، برخوردار شويد. *T6***لازم به ذكر است** تصوير امضاي بارگذاري شده بايد با فرمت GIF يا PNG، با پشت زمينـه سـفيد و بـدون هيچگونـه مطلـب اضافي قرار داده شود. توصيه مي شود تصوير امضايي كه معمولا در گواهي مبداء درج مي گردد، در اين قسمت بارگذاري شود. صفحه تاييد نهايي گواهي مبداء :

در آخرين مرحله از ثبت درخواست گواهي مبداء در كارتابل شما، تمام مشخصـات وارد شـده در مراحـل قبـل بصـورت يكجـا نمايش داده مي شوند .

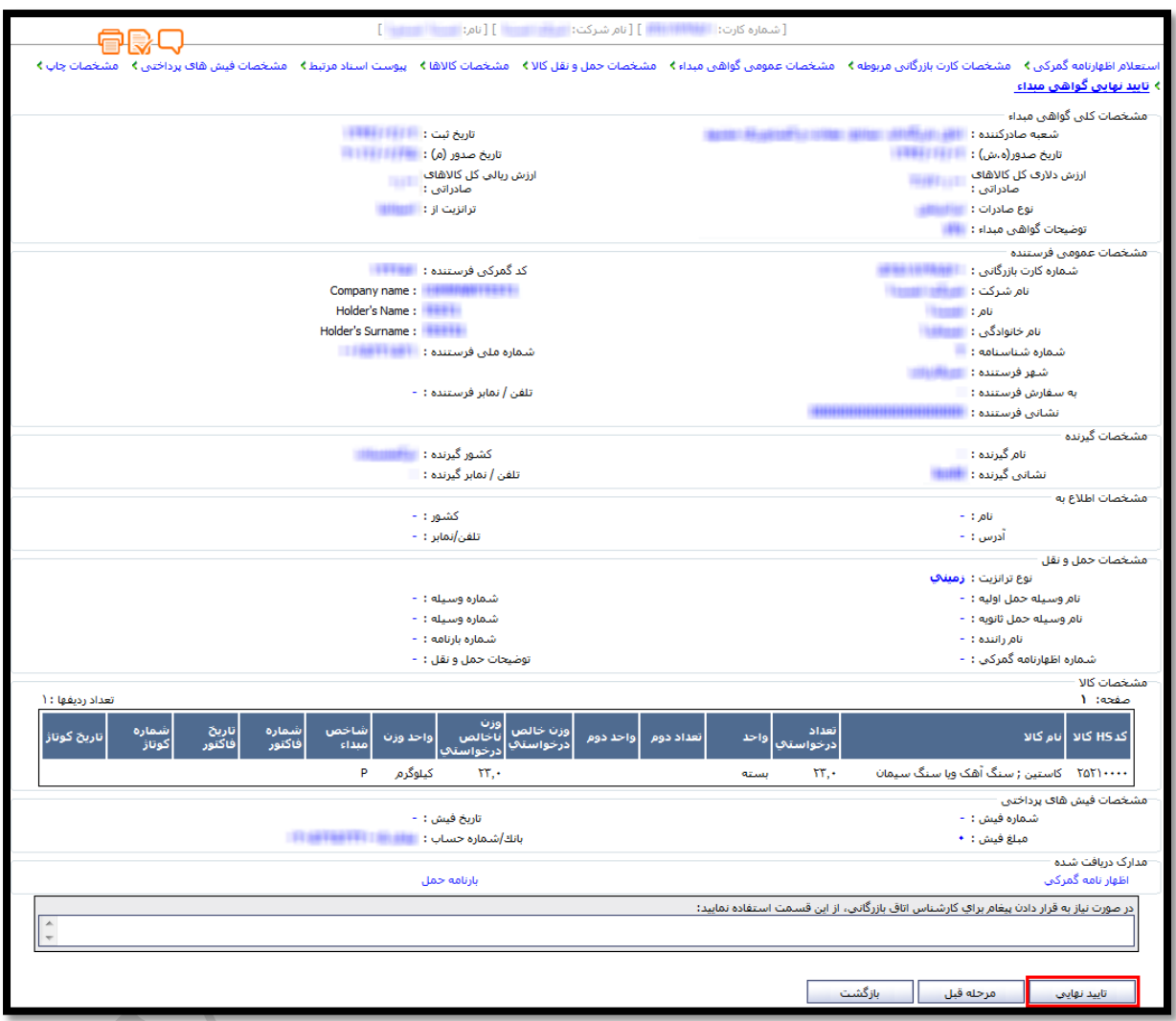

در انتهاي فرم، پس از اطمينان از مندرجات گواهي مبداء خود، با انتخاب دكمه تاييد نهايي، درخواست شما براي اتاق بازرگاني مربوطه ارسال شده و در كارتابل اتاق قرار مي گيرد.

به اين ترتيب مي توانيد در ساعات اداري، با در دست داشتن اصل مدارك خود، جهت دريافت گواهي مبداء بـه اتـاق بازرگـاني مربوطه مراجعه نماييد.

**توجه به اين نكات در اين قسمت مهم است:**

در اين صفحه و صفحه ي مشاهده ي گواهي مبداء كه شرح آن در ادامه خواهد آمـد، قـادر خواهيـد بـود امكانـات ويـژه اي از مشخصات ثبت شده در هر گواهي مبداء را با استفاده از آيكون هاي ميانبر با رنگ نارنجي و در بالاي صفحه مشاهده نماييد.

骨影口四

# اين آيكون ها از راست به چپ عبارتند از:

- **1) مجموعه اظهارنامه هاي اسـتعلام شـده :** بااسـتفاده از آيكـون مجموعـه اظهارنامـه هـاي اسـتعلام شـده مـي توانيـد جدول استعلام هاي ثبت شده براي هرگواهي مبداء را در پنجره اي مجزا مشاهده نماييد.
- **2) تاريخچه توضيحات گردش كـار** : بـا كليـك بـرروي آيكـون تاريخچـه ي توضـيحات گـردش كـار ، تمـامي توضـيحات ثبت شده در حين انجام فرآيند بصورت يكجا و به تفكيك كاربر ثبت كننده توضيحات، قابل مشاهده است.
- **3) پـيش نمـايش چـاپ:** آيكـون پـيش نمـايش چـاپ جهـت مشـاهده ي محتـواي لاتـين گـواهي مبـداء تعبيـه شـده است.
- **4) چـاپ :**در نهايـت آيكـون چـاپ جهـت دريافـت نسـخه ي چـاپي از صـفحه اي كـه در آن قـرار گرفتـه ايـد، طراحـي شده است.

#### <span id="page-28-0"></span>**فهرست گواهي مبداهاي ثبت شده**

در بخش ديگر عمليات گواهي مبداء، قادر خواهيد بود فهرستي از گواهي مبداءهايي كه در حال ثبت آن مـي باشـيد ويـا قـبلا ثبت نموده ايد را مشاهده نماييد.

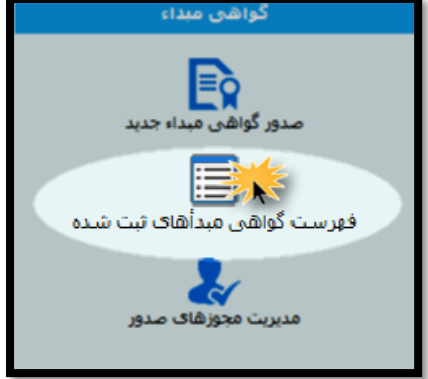

همچنين امكان جستجو از ميان گواهي مبداءهاي ثبت شده براي شما فراهم شده كه در اين قسمت به تشريح هريك از آن ها مي پردازيم.

#### امكان جستجو

در اين قسمت مي توانيد در ميان گواهي مبداءهايي كه در جدول زير ثبت شده باشند، جستجو انجام دهيد.

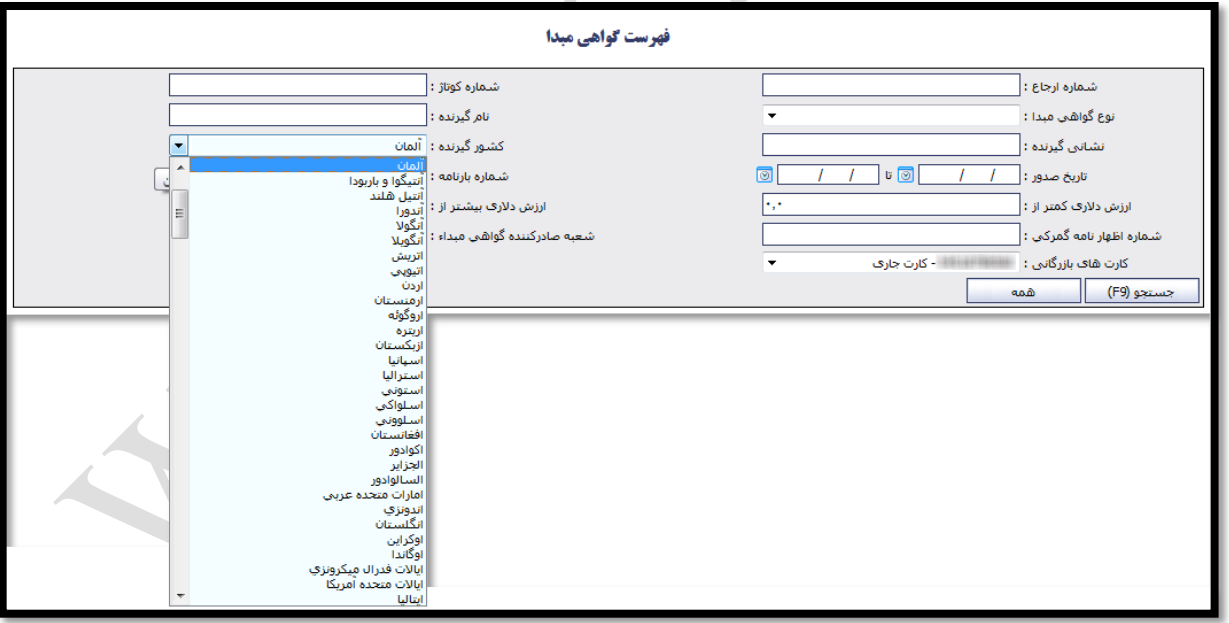

به عنوان مثال شما مي خواهيد فهرستي از گواهي مبداءهاي صادر شده با كشور "آلمان" را جستجو نماييد. بنابراين با وارد نمودن نام كشور "آلمان" در فيلد كشور گيرنده و انتخاب دكمه "جستجو"، گزارش مورد نظر تهيه مي شود. همچنين با پر كردن فيلدهاي بيشتر، جستجوي شما دقيق تر خواهد شد.

امكانات موجود در فهرست گواهي مبداء

رديف هاي اين جدول شامل ستون هايي است كه به معرفي اجمالي گواهي مبداءهاي ثبت شده مي پردازند.

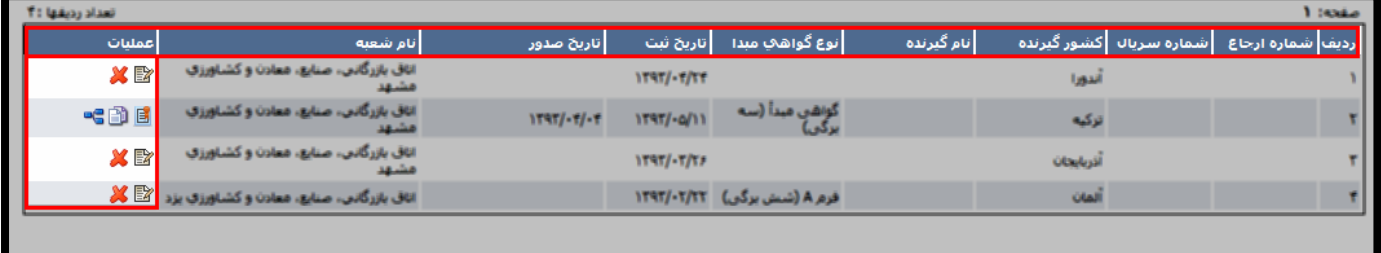

در ستون عمليات اين جدول، به تناسب وضعيت گواهي مبداء، دسترسي هايي تعريف شده است.

• براي گواهي مبداءهايي كه در حال ثبت آن ها مي باشيد و به اتاق بازرگاني ارجاع نشـده باشـند، دو دسترسـي ويـرايش و حذف وجود دارد.

در صورت انتخاب گزينه ي ويرايش ، مي توانيد گواهي مبداء ثبـت شـده را ويـرايش نماييـد و بـا انتخـاب گزينه ي حذف مسلم به درخواست مورد نظر حذف خواهد شد.

- براي گواهي مبداءهايي كه تاييد شده و به اتاق بازرگاني ارجاع شده باشند، سه دسترسي تعريف شده است.
- ◆ امكان مشاهده ي گاآگا گواهي مبداء ثبت شده كه تنها قادر به مشاهده ي شماي كلي گواهي مبداء مي باشـيد و بــه دليــل ارجــاع درخواست به اتاق بازرگاني، ديگر امكان ويرايش گواهي مبداء براي شما وجود ندارد.
- امكان نسخه برداري از گواهي مبداء كه به عبارت ساده تر، كپي كردن از گواهي مبداءهاي صـادر شـده ي قبلي است و امكان تسريع در صدور گواهي مبداء جديد با استفاده از مشخصاتي كه قبلا ثبت كرده ايد را بـراي شـما فراهم مي كند.
- ◆ امكان نمايش فرآيند جاري ها است كه از اين طريق مي توانيد وضعيت گواهي مبداء خود را مشاهده نماييد. مثلا چنانچه گواهي مبداء شما در مرحله ي امضاي اتاق باشد، با نمايش كادر قرمز رنگ روي مرحله ي امضاي اتـاق، شما را از وضعيت فعلي درخواستتان مطلع مي سازد.

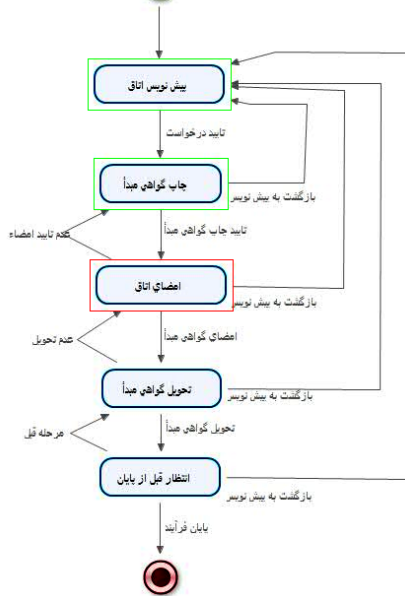

#### <span id="page-30-0"></span>**مديريت مجوزهاي صدور**

قسمت نهايي سيستم گواهي مبداء ، مديريت مجوزهاي صدور مي باشد و همانطور كه در راهنماي اين بخش اشاره شده است، در راستاي مديريت افرادي است كه شما مجوز صدور گواهي مبداء با استفاده از شماره كارت بازرگاني خـود را بـه آن هـا مـي دهيد.

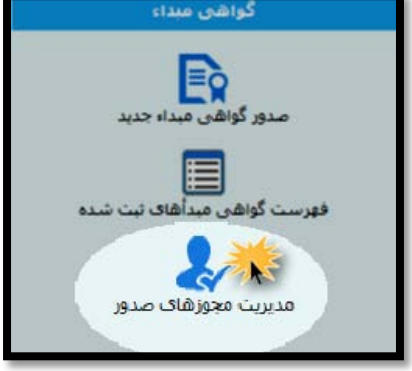

به اين ترتيب لازم است برروي دكمه "اضافه" كليك نماييد. با وارد نمودن شماره كارت بازرگاني شخص مورد نظر، در صورت تاييد نام صاحب كارت، و وارد نمودن ساير بخش هـا، بـرروي دكمه "ذخيره" كليلك نماييد.

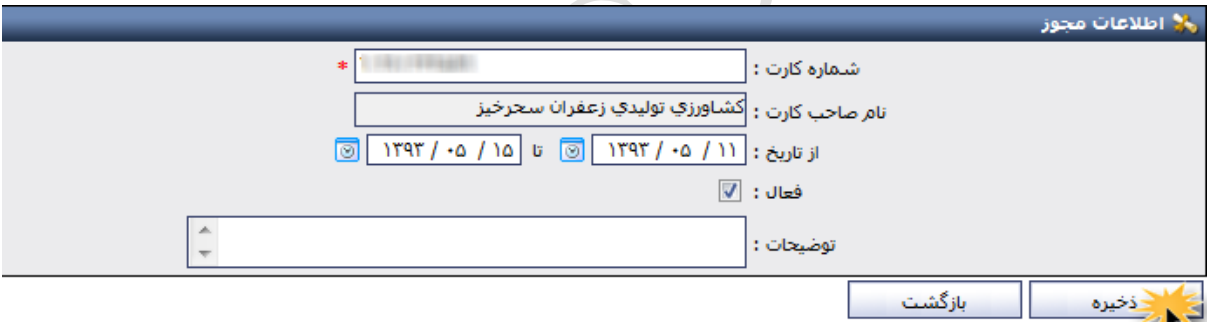

با اين اقدام، شخصي كه نام وي را در اين قسمت ذخيره نموديد، مجاز خواهد بود تا از طريق كارتابل هوشمند خود، با اسـتفاده از شماره كارت بازرگاني شما، اقدام به ثبت درخواست گواهي مبداء نمايد.

**نكته حائز اهميت** در اين قسمت آن است كه چنانچه گزينه "فعال" براي شخصي از حالت انتخاب خارج گردد، شخص، ديگر مجاز به استفاده از شماره كارت بازرگاني شما نخواهد بود. همچنين پيش از ذخيره ي نام صـاحب كـارت، مـي توانيـد بـا وارد نمودن تاريخ در فيلدهاي مورد نظر، امكان بهره برداري از شماره كارت خود را به بازه ي زماني مشخصي محدود نماييد.

### <span id="page-31-0"></span>**10 اشتباه رايج كاربران سامانه**

**.1 با وجود نصب درايور كارتخوان، اما هنوز امكان وارد نمودن رمز براي ورود به سامانه وجود ندارد.** علت هاي بروز مسئله :

- عدم نصب نرم افزار جاوا و يا استفاده از نسخه هاي قديمي اين نرم افزار برروي سيستم كاربر.
	- شناسايي نشدن درايور كارتخوان به دليل تنظيمات امنيتي بر روي سيستم كاربر.
		- **.2 اظهارنامه گمركي مورد نظر، استعلام نمي شود.**

علت هاي بروز مسئله :

- هنگام استعلام اظهارنامه گمركي، هر 4 فيلد موجود تكميل نشده باشد.
	- مشخصات وارد شده براي استعلام اظهارنامه گمركي ناصحيح باشد.
- خطا در سرويس استعلام اظهارنامه گمركي با گمرك مركزي وجود داشته باشد.
- **.3 نام كشور گيرنده مورد نظر در فهرست اسامي كشورها موجود نيست.** براي برخي كشورها، نام كشور مورد نظر لزوما با نام مندرج در اظهارنامه گمركي يا بارنامه حمل يكي نيست. به عنوان مثال: نام كشور روسيه با عنوان "فدرال روسيه" در ليست اسامي كشورها ذكر شده است كه در اين مواقع بايد با دقت بيشتري به جستجوي نام كشور مدنظر پرداخته شود.
	- **.4 مشاهده ي پيغام خطاي "شماره كوتاژ تكراري"**

علت هاي بروز مسئله :

- صدور گواهي مبداء براي شماره كوتاژ وارد شده در شعبه ي ديگر يا همان شعبه و انجام صادرات كلي براي تمامي سهم كالا
- تقسيم بندي نادرست كالا براي ثبت در چند گواهي مبداء به اين منظور بايد قبل از ثبت كالا، گزينه "استفاده از تمامي سهم اين كالا براي صادرات" ازحالت انتخاب خارج شده باشد و سپس در قسمت هاي تعداد كل كالا، وزن خالص كل و وزن ناخالص كل عدد مندرج در اظهارنامه ثبت شود. در قسمت تعداد درخواستي، وزن خالص درخواستي و وزن ناخالص درخواستي، عدد مورد نظر براي ثبت در اين گواهي مبداء ثبت گردد.
- رديف هاي كالاهاي دريافت شده از استعلام اظهارنامه گمركي براساس نام و كد آن ها مشابهت دارند كه لازم است كدها به صورت تجميعي و در يك رديف ثبت شوند.
	- **.5 وزن ناخالص كل، قابل ويرايش نيست** پس از دريافت استعلام اظهارنامه گمركي و وارد نمودن اطلاعات، مشخصات وزن ناخالص كل كالا، قابل ويرايش نمي باشد.
- **.6 تصوير امضا در گواهي مبداء چاپ نمي شود.** گزينه ي "چاپ تصوير امضا در گواهي مبداء" در سربرگ مشخصات چاپ كارتابل بازرگان و يا در مرحله ي امضاي اتاق كارتابل اتاق، انتخاب نشده است.
- **.7 تصوير امضاي دارنده كارت بسيار كوچك بوده و يا در زمان چاپ گواهي مبداء، روي نوشته هاي اصلي گواهي مبداء را مي گيرد.**

تصوير امضاي دارنده كارت، در حين صدور كارت بازرگاني هوشمند و از طريق فرآيندهاي مرتبط با كارت؛ بارگذاري مي شود. فرمت تصوير امضاي دارنده كارت بايد با فرمت هاي PNG يا GIF و فقط حاوي تصوير امضاي شخص باشد به اين معني كه پس از بارگذاري، تصوير امضا وضوح داشته باشد.

**.8 امكان مشاهده ي گواهي مبداءهاي صادر شده براي كارتي كه مجوز آن برروي كارتابل بازرگان داده شده، وجود ندارد.**

علت هاي بروز مسئله:

نمايد.

- در بخش "فهرست گواهي مبداءهاي ثبت شده"، در قسمت جستجو و فيلد شماره كارت، شماره كارتي كه مجوز آن را داريد، انتخاب نكرده ايد.
- مهلت شما براي مشاهده ي گواهي مبداءهاي كارت ديگر، به اتمام رسيده است و لازم است در اين خصوص با دارنده كارت بازرگاني ديگر، تماس حاصل نماييد.
	- **.9 امكان حذف گواهي مبداء از روي كارتابل بازرگان وجود ندارد.** امكان حذف گواهي كه ثبت درخواست شده و براي اتاق بازرگاني مورد نظر، ارسال شده است؛ از روي كارتابل بازرگان وجود نخواهد داشت. لذا تا زماني كه گواهي مبداء براي اتاق بازرگاني ارجاع نشده است، امكان حذف آن وجود دارد.
	- **.10 امكان چاپ گواهي مبداء از روي كارتابل بازرگان وجود ندارد.** صرفا اتاق بازرگاني صادركننده ي گواهي مبدا، مجاز به چاپ و تاييد نهايي گواهي مبداء مي باشد. بنابراين لازم است متقاضي پس از تاييد درخواست از كارتابل خود، براي دريافت گواهي مبدا چاپ شده، به اتاق بازرگاني مربوطه مراجعه

## <span id="page-33-0"></span>**پرسش و پاسخ هاي عمومي گواهي مبداء**

**پرسش: گواهي مبداء چيست و به چه منظور مورد استفاده قرار مي گيرد؟**

**پاسخ:** گواهي مبداء سندي بين المللي است كه توسط اتاق بازرگاني بين الملل (ICC (تدوين و ارائه شده و بـر كشـور محـل توليد يا ساخت كالا دلالت مي كند. براين اساس ، مرجع قانوني كه اختيار صدور اين سـند را دارد، صـراحتاً ماهيـ ت كـالاي گواهي مبداء را به كشورهاي خاص تصديق مي نمايد. اين سند، تضمين كننده اعتبار مشخصات كالاي مندرج در گواهي مبداء براي خريدار و نيز شرط برخورداري از تعرفه هاي ترجيحي خواهد بود.

**پرسش: در ايران چه مراكزي مجاز به صدور گواهي مبداء مي باشند؟ پاسخ:** طبق تبصره ذيل ماده 17 قانون امور گمركي مصوب 1390/9/22 مرجـع صـدور گـواهي مبـداء در جمهـور ي اسـلام ي ايران؛ اتاق بازرگاني، صنايع، معادن و كشاورزي ايران است كه اختيار آن، به شعب اتـاق بازرگـاني ايـران در كـل كشـور (اتـاق بازرگاني شهرستان ها) تفويض گرديده است.

**پرسش: مدارك مورد نياز براي صدور گواهي مبداء چيست؟**

**پاسخ:** 

- .1 تصوير پروانه گمركي
- .2 تصوير بارنامه حمل
- ۳. ارائه تاييديه استعلام اعتبار كارت بازرگاني يـا مجـوز مـوردي از سـامانه يكپارچـه مـديريت فرآينـدهاي كـارت بازرگاني (سامانه كارت بازرگاني هوشمند- www.cscs.ir )
	- .4 ارائه ليست عدل بندي ( در صورت تعدد كالا)
- .5 معرفي نامه جهت درخواست و دريافت گواهي مبداء (براي اشخاص حقوقي كه فردي غير از مديرعامل يا اعضاي هيات مديره به اتاق مراجعه مي نمايند.)
	- .6 فيش بانكي پرداخت هزينه صدور گواهي مبداء

#### **پرسش: هزينه ي صدور گواهي مبداء چقدر است؟**

**پاسخ:** وفق مصوبه مورخ 1390/10/11 هيئت رئيسه اتاق بازرگاني ايران و مصوبه جلسه مورخ 1390/11/30 هيئت نمايندگان اتاق بازرگاني ايران، هزينه صدور گواهي مبداء و فرم A به ازاي هر فقره اظهارنامـه صـادراتي تـا مبلـغ ۲۰۰/۰۰۰ دلار معـادل 250/000 ريال و در صورتي كه مجموع مبلغ اظهارنامه هـا بـ يش از 200/000 دلار باشـد بـه ازاي هـر 100/000 دلار مبلـغ 50/000 ريال اضافه خواهد شد.

در صورتي كه بنا به درخواست خريدار، اتاق بازرگاني اقدام به صدور گواهي مبداء تجميعي (صدور گـواهي مبـداء بـه ازاء چنـد پروانه گمركي و چند بارنامه حمل) نمايد، هزينه صدور گواهي مبداء تجميعـي بـه ازاء هـر بارنامـه يـا پروانـه گمركـي معـادل 250/000 ريال محاسبه و دريافت مي گردد.

**پرسش: آيا فقط دارندگان كارت هاي بازرگاني مجاز به اخذ گواهي مبداء مي باشند ؟ پاسخ:** خير، دارندگان كارت هاي اتاق تعاون ، كارت پيله وري، مرزنشينان و مجوز موردي **معتبـر** نيـ ز مـي تواننـد گـواهي مبداء به نام خود دريافت نمايند.

**پرسش: آيا دارندگان كارت بازرگاني مي توانند از هر اتاقي گواهي مبداء دريافت نمايند ؟ پاسخ:** بله، دارندگان كارت هاي **معتبر** اعم از بازرگاني، مجوز موردي و ... كه مجاز به دريافت گـواه ي مبـداء مـ ي باشـند، مـي توانند با ارائه مدارك لازم، از هر يك از شعب اتاق بازرگاني صنايع و معادن و كشاورزي ايران، گواهي مبداء دريافت نمايند.

**پرسش: در مواردي كه مشخصات صادر كننده در پروانه گمركي با مشخصات صادر كننده در بارنامه تفاوت داشـته باشد براي دريافت گواهي مبداء چه بايد كرد ؟**

**پاسخ:** در چنين مواردي چنانچه صادر كننده بارنامه داراي كارت بازرگاني معتبر باشد و تقاضاي دريافت گواهي مبداء بـه نـام خود را داشته باشد، مي بايست صادر كننده پروانه طي نامه اي خطاب به واحد صـدور گـواهي مبـداء اتـاق بازرگـان ي مربوطـه، پروانه صادراتي خود را با ذكر مشخصات جهت دريافت گواهي مبداء به نام صاحب بارنامه واگذار نمايد.

**پرسش: در چه مواردي واحد صدور گواهي مبداء اصل پروانه گمركي را مطالبه مي نمايد ؟ پاسخ:** در مورد صادرات فرشها و گليم هاي دستبافت ارائه اصل پروانه گمركي به درخواست واحد صدور گواهي مبـداء، جهـت رويت الزامي است و همچنين در مواردي كه به دلايلي مراجع صادر كننده گواهي مبداء نسبت به اصالت تصوير پروانه گمركـي ترديد داشته باشند مي توانند اصل پروانه گمركي يا بارنامه حمل را مطالبه نمايند.

**پرسش: چه كساني حق امضاء گواهي مبداء را به عنوان صادر كننده دارند ؟ پاسخ:** دارندگان كارت بازرگاني علاوه بر خودشان مي توانند به طور رسمي امضاء افراد ديگري، از جمله اعضاء هيات مـديره را كه در روزنامه رسمي نام آنها آمده، به اتاق معرفي نمايند. در هر صورت چنانچه به غير از دارندگان كارت هر فرد ديگري امضاء نمايد مي بايست حتماً قبلاً امضاء ايشان توسط دارنده كارت (كه نمونه امضاء آن در صفحه اول كارت بازرگاني مـي باشـد ) بـه واحد صدور گواهي مبداء اتاق بازرگاني مربوطه معرفي و كليه مسئوليت هاي ناشي از اقدام ايشان را بپذيرد .

**پرسش: چنانچه وزن مندرج در بارنامه با وزن مندرج در اظهارنامه متفاوت باشد، روال صدور گواهي مبداء به چـه صورت خواهد بود ؟**

**پاسخ:** وزن مندرج در گواهي مبداء، به درخواست متقاضي، مي تواند براساس اظهارنامه يا بارنامه ثبت گردد.چنانچـه متقاضـي بخواهد گواهي مبداء را براساس وزن مندرج در بارنامه دريافت نمايد، بايد وزن بارنامه از اظهارنامه كمتر باشد. در غيراينصورت، گواهي مبداء براساس وزن اظهارنامه صادر مي گردد يا متقاضي مي تواند جهت اصلاح اظهارنامه خود به گمرك اجرايي مربوطه مراجعه نمايد.

**پرسش: در مواردي كه صادر كننده تقاضاي گواهي مبداء اصلاحي نمايد، چه مداركي را بايد ارائه شود ؟ پاسخ:** در صورتي كه اصلاحات در مندرجات اصلي گواهي مبداء تغييري ايجاد نكند و فقـط اشـتباه تـايپي باشـد مـي بايسـت گواهي مبداء صادره قبلي را عودت نمايد و مبلغ 50000 ريال واريز و گواهي مبداء جديد دريافت نمايد لـيكن بـراي اصـلاحات

در يكي از مندرجات اصلي من جمله آدرس صادر كننده يا گيرنده يا مشخصات وسيله حمل و يا مشخصات كمي و كيفي كـالا مي بايست مدارك جديد ارائه نمايد تا بر اساس آن اصلاحات صورت گيرد. در چنين مواردي علاوه بر عودت گواهي مبداء قبلي به همراه ارائه مدارك جديد، هزينه اي معادل صدورگواهي مبداء جديد اخذ مي گردد .

#### **پرسش: در صورت مفقود شدن گواهي مبداء، چه اقدامي صورت مي گيرد؟**

**پاسخ:** لازم است متقاضي با مراجعه به اتاق بازرگاني صادر كننده گواهي مبداء، درخواسـت خـود را طـي نامـه اي بـا سـربرگ شركت با مهر وامضاي صادر كننده گواهي مبداء، مبني برصدور گواهي مبداء المثني اعلام نمايد. همچنين واحد صدور گواهي مبداء اتاق نيز با اخذ تعهد از متقاضي براي پذيرفتن هرگونه سوء استفاده هاي احتمالي از گـواهي مفقود شده، در صورت تاييد اشخاص مجاز به تاييد گواهي مبداء در اتاق بازرگاني مربوطـه، گـواهي مبـداء المثنـي صـادر مـي نمايد.

**پرسش: آيا امكان صدور گواهي مبداء براي كالاهاي ترانزيتي وجود دارد؟ پاسخ:** بله، لازم است متقاضي با ارائه ي كارت بازرگاني معتبر، مدارك لازم و فيش پرداختي، درخواست خود را برمبناي صدور گواهي مبداء ترانزيتي، به اتاق مربوطه ارائه نمايد.

> **پرسش: آيا امكان اخذ يك گواهي مبداء براي چند اظهارنامه و چند بارنامه وجود دارد؟ پاسخ:** بله، لازم است نام كشور گيرنده در تمامي اظهارنامه ها و بارنامه ها يكسان باشد.

**پرسش: آيا امكان صدور گواهي مبداء براي كارتي كه در شرف تمديد است يا تنها چند روز از انقضاي آن گذشـته، وجود دارد؟**

**پاسخ:** خير، لازم است دارنده ي كارت پيش از انقضاي اعتبار كارت، جهت انجام اقدامات ضروري براي تمديد كـارت خـود بـه اتاق متولي (صادر كننده) كارت مراجعه نموده و تا زماني كه فرآيند مربوطه به اتمام و تاييد نهايي نرسيده باشد، امكـان صـدور گواهي مبداء براي وي وجود نخواهد داشت.

> **پرسش: براي چه كارت هايي منع صدور گواهي مبداء وجود دارد؟ پاسخ:** تمامي كارت هاي عضويت، ابطال شده، تعليق شده و غير فعال منع صدور گواهي مبداء دارند.

**پرسش: آيا شركتهاي حمل مي توانند به عنوان صادر كننده ، گواهي مبداء دريافت نمايند يا خير ؟ پاسخ:** خير، شركت هاي حمل داراي كارت عضويت مي باشند لذا مجوز صادرات و دريافت گواهي مبداء ندارند.

**پرسش: آيا مي توان براي يك اظهارنامه بيش از يك گواهي مبداء صادر نمود؟ پاسخ:** بله ، در اين صورت لازم است وزن و تعداد كل (مندرج در اظهارنامه) و درخواستي متقاضي، به صورت مشخص به واحد صدور گواهي مبداء اعلام گردد.

**پرسش: معيار نام كشور گيرنده براي ثبت در گواهي مبداء چيست؟**

**پاسخ:** در حال حاضر تنها مرجعي كه براي ثبت نام كشور گيرنده در گواهي مبداء مورد استناد قرار مـي گيـرد، اظهارنامـه يـا پروانه گمركي است.

**پرسش: آيا امكان استعلام و اعتبارسنجي از گواهي مبداء صادر شده در اتاق هاي بازرگاني وجود دارد؟ پاسخ:** بله. مي توانيد با مراجعه به نشاني الكترونيكيir.cscs.www و وارد نمودن دو مشخصه ي "شماره ارجاع" و "شـماره سريال" گواهي مبداء خود، كه در قسمت بالاي سند درج شده است، در قسمت آگاهي از اعتبار گواهي مبداء، اقدام به استعلام گواهي مبداء خود در سامانه ي كارت بازرگاني هوشمند نماييد.

#### **پرسش: آيا امكان صدور گواهي مبداء بدون ارائه ي مدارك اصلي وجود دارد ؟**

**پاسخ:** تنها درخصوص صادرات كالا و خـدمات بـه كشـور عـراق، در صـورتيكه ارائـه بارنامـه حمـل و پروانـه گمركـي توسـط صادركننده مقدور نباشد، اتاقها مي توانند براساس اطلاعات مندرج در فاكتور فروش و گواهي بازرسي نسبت به صـدور گـواهي مبداء اقدام نمايند.

اين موضوع تنها با ارائه ي تعهد صادر كننده مبني بر وصول مدارك لازم در اسرع وقت به واحد صدور گـواهي مبـداء اتـاق هـا امكان پذير است و در صورت عدم ارائه مدارك موصوف در موعد مقرر، عـلاوه بـر آنكـه از صـدور مجـدد گـواهي مبـداء بـراي صادركننده جلوگيري بعمل خواهد آمد، مراتب جهت رسيدگي به كميسيون انضباطي اتاق ايران اعاده خواهد شد.

#### **پرسش: شرايط ابطال گواهي مبداء چيست؟**

**پاسخ:** چنانچه يكي از شرايط زير رخ دهد، اتاق بازرگاني صادر كننده گواهي مبداء، مي توانـد اقـدام بـه ابطـال گـواهي مبـداء نمايد:

- 1) به درخواست متقاضي (درصورت عدم نياز به داشتن گواهي مبداء يا تمايل ايشان به صدور همـين گـواهي مبـداء در شعبه ديگر)
	- 2) درخواست مراجع ذي صلاح
	- 3) مرجوع شدن كالا به داخل كشور

#### **پرسش: Code HS چيست ؟**

**پاسخ:** Code HS يك سيستم كدگذاري شش رقمي است كه جهت استاندارد سازي شناسايي و طبقـه بنـدي كـالا بـوده و توسط دولتها، با توجه به سياستهاي مالياتي ، قيمت گذاري ، بودجه بندي و اقتصاد طراحي مي شوند. بـراي اسـتعلام كـدهاي HS،مي توانيد از طريق نشاني www.hscodelist.com اقدام نماييد.

#### **پرسش: كد تعرفه كالا چيست ؟**

**پاسخ:** اين كدها با توجه به گستره ي طبقه بندي كالاها در هر كشور متفاوت بوده و تاكنون تا 10 رقم نيز گزارش شده است. در كشور ايران، كدهاي تعرفه ي كالا شامل كد هاي HS شش رقمي به همراه 2 رقم اضافه تر (8رقمي) مندرج در رديـف 33 اظهارنامه گمركي و كتاب قوانين مقررات صادرات و واردات كشور، معرفي مي شوند. اين كدها در مبادي گمركي و براي صادرات كالا توسط گمرك (در اظهارنامه) يا واردات كالا (در سيستم ثبت سـفارش ) مـورد استفاده قرار مي گيرد.